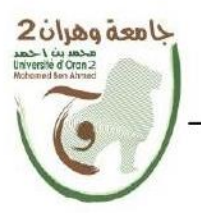

الجمهدور يسسة الجزائسر يسسة الديمقسر اطيسسة الشا République Algérienne Démocratique et Populaire

منظمة منظمة منظمة منظمة منظمة منظمة منظمة منظمة منظمة منظمة منظمة منظمة منظمة منظمة منظمة منظمة منظمة منظمة من<br>وزارة التش<del>ميل على منظمة المنظمة منظمة منظمة منظمة منظمة منظمة منظمة Ministère de l'Enseignement Supérieure et</del>

جامعة و هران 2 محمد بن أ حمد Universitéd'Oran 2 Mohamed Ben Ahmed

معهد الصيانة والأمن الصناعي Institut de Maintenance et de Sécurité Industrielle

Département de Maintenance en Instrumentation

# **MÉMOIRE**

Pour l'obtention du diplôme de Master

Filière : Génie industrielle Spécialité : Ingénierie de la maintenance en instrumentation

# **Thème**

# **REALISATION D'UNE MACHINE A**

# **COMMANDE NUMERIQUE**

Présenté et soutenu publiquement par :

**Nom MOSBAH** Prénom **ABDERRAHMENE** 

Devant le jury composé de:

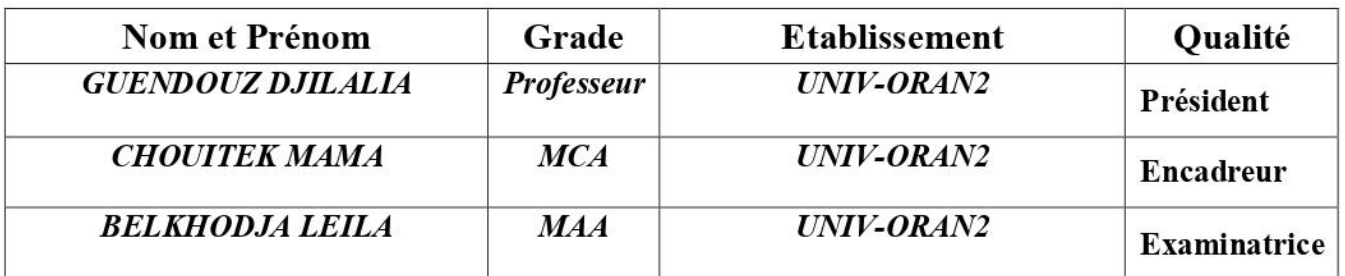

Année 2022/2023

### **TABLE DES MATIERES**

#### INTRODUCTION GENERALE

CHAPITRE I

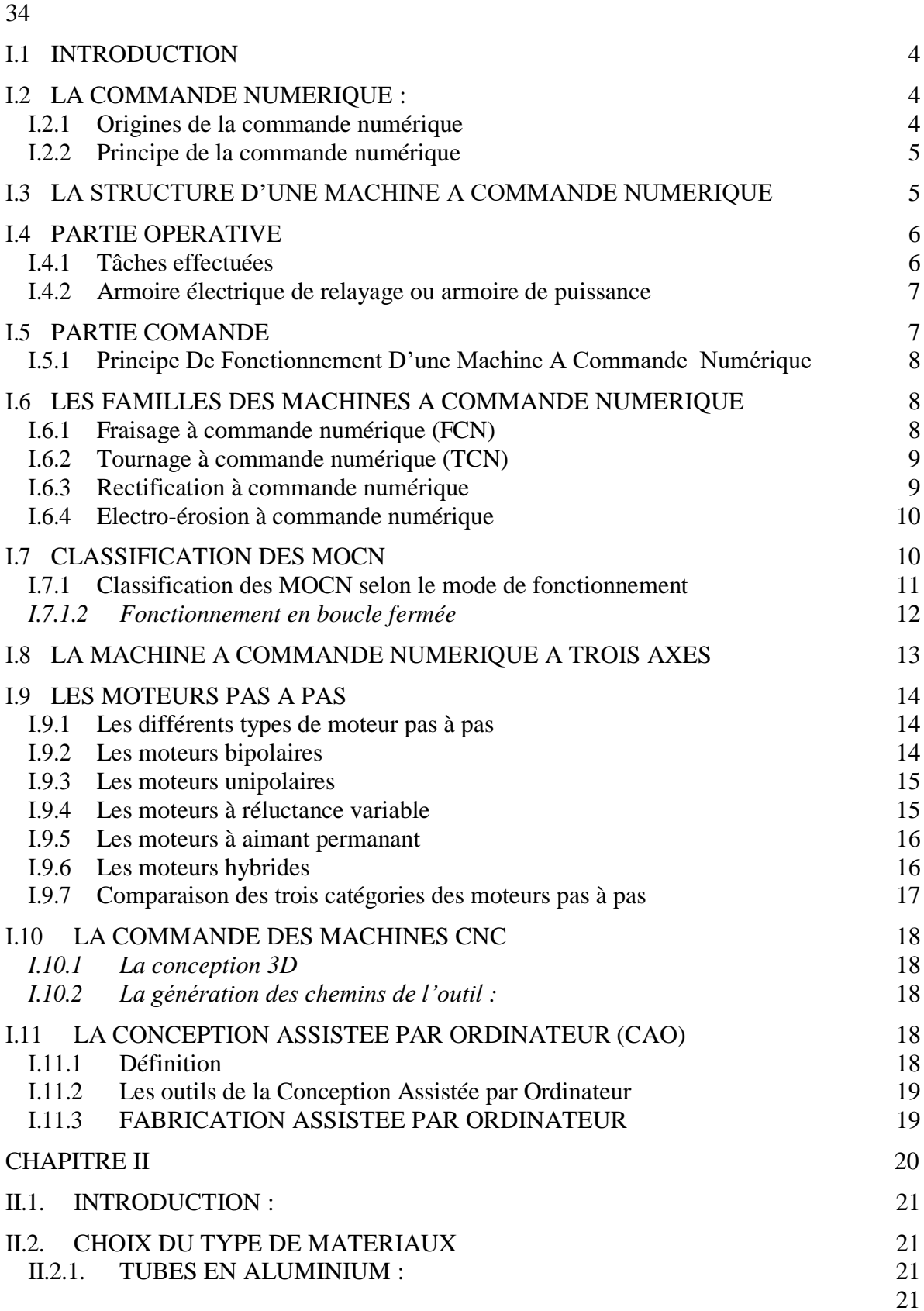

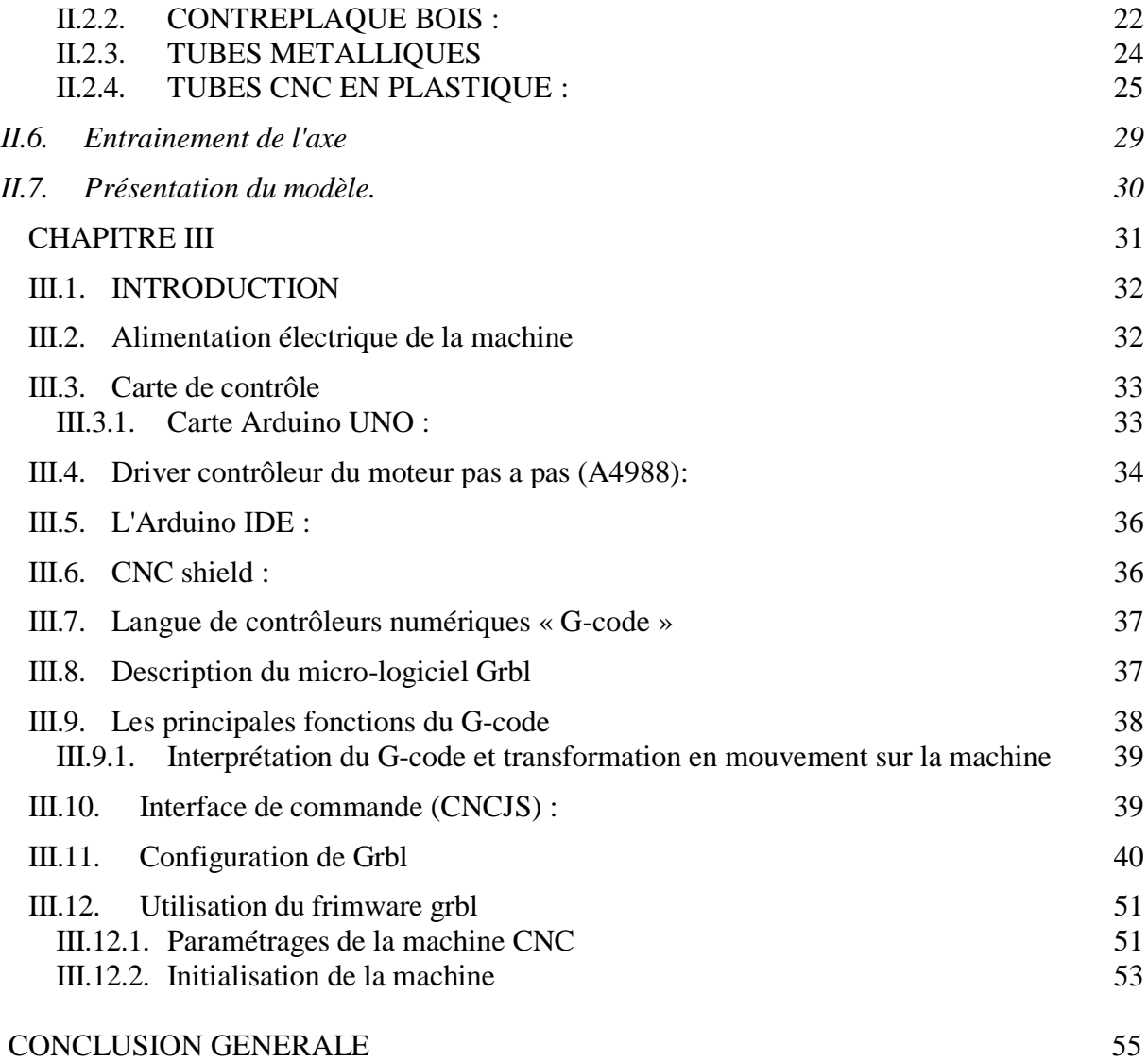

## LISTE DES FIGURES

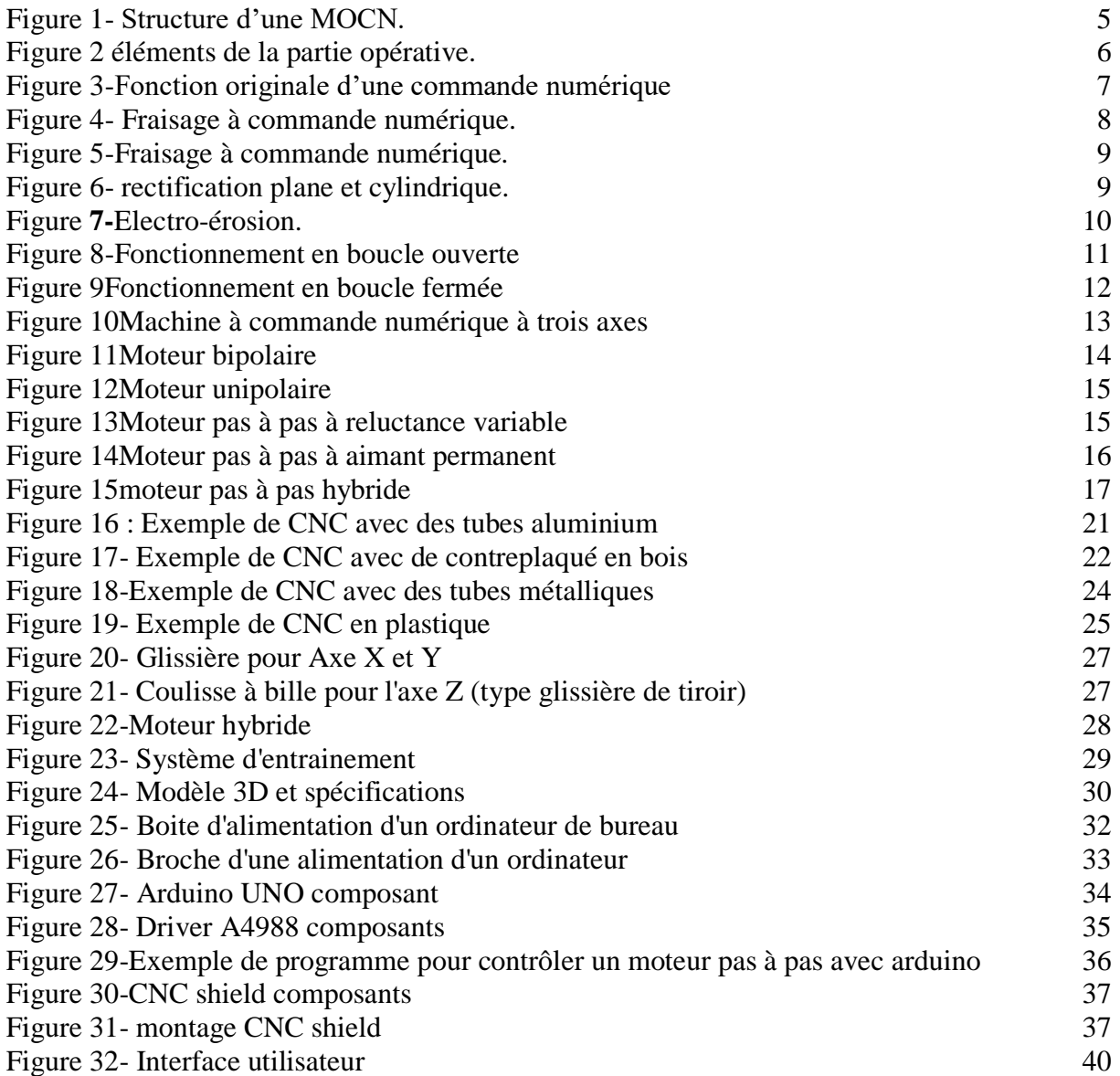

### **LISTE DES TABLEAUX**

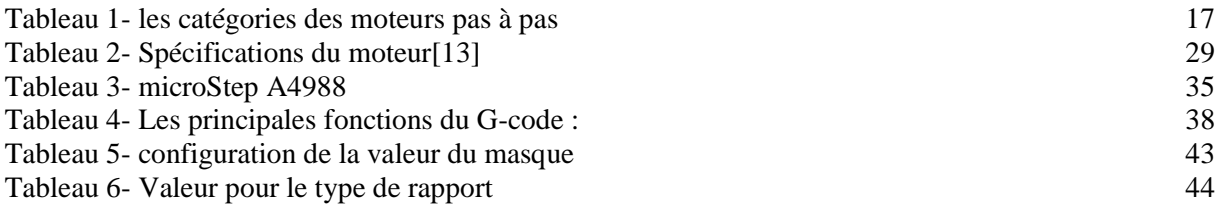

### **ABREVIATION**

CNC : Control Numerical Computer CAO : Conception Assisté par Ordinateur FAO : Fabrication Assisté par Ordinateur MOCN : Machine-Outil à Commande Numérique ISO : Organisation internationale de normalisation API: Automate programmable industriel USB: Universal Serial Bus PWM: Pulse Width Modulation EEPROM: Electrically Erasable Programmable Read Only Memory 3D: 3 Dimensions

*Introduction Générale*

### **INTRODUCTION GENERALE**

 L'ère de la fabrication moderne a été profondément influencée par l'avancement des technologies de l'automatisation et de la commande numérique. Dans ce contexte en constante évolution, les Machines à Commande Numérique par Ordinateur (CNC) ont acquis une importance particulière en tant qu'outils polyvalents et incontournables pour la production de pièces précises et complexes dans divers secteurs industriels. Les CNC ont révolutionné la manière dont nous concevons et fabriquons des composants, permettant une efficacité accrue, une réduction des erreurs et une personnalisation accrue des produits.

 La réalisation d'une machine CNC est une entreprise ambitieuse et fascinante qui allie mécanique, électronique, informatique et ingénierie de précision. Ce mémoire de master se penche sur le processus complexe de conception, de construction et de mise en œuvre d'une machine CNC, en mettant l'accent sur les aspects techniques, les défis rencontrés et les opportunités qu'elle offre dans le monde de la fabrication moderne.

 La technologie CNC a évolué de manière significative depuis sa création. Des machines de découpe laser de haute précision aux fraiseuses 5 axes utilisées dans l'industrie aérospatiale, en passant par les imprimantes 3D de pointe, les CNC sont au cœur de nombreuses applications de fabrication. Elles jouent un rôle crucial dans la réduction des délais de production, la gestion des matériaux, la minimisation des déchets et la maximisation de la qualité des pièces fabriquées.

 Cependant, le domaine de la réalisation de machines CNC reste un sujet complexe et multidisciplinaire. Il englobe des aspects mécaniques, électriques, logiciels et de contrôle, et nécessite une compréhension approfondie de ces domaines pour aboutir à une conception et une construction réussies.

 Ce mémoire de master est le fruit d'une exploration approfondie des technologies CNC et de la réalisation d'une machine CNC, offrant ainsi une base solide pour comprendre et apprécier les avancées continues de ce domaine passionnant. Au fil de ces pages, nous plongerons dans l'univers captivant de la fabrication automatisée et de la précision mécanique, en espérant que cette étude contribuera à éclairer la voie vers de nouvelles réalisations dans le domaine des machines à commande numérique par ordinateur.

*Chapitre I Généralités Sur Les Machines CNC*

#### **I.1 INTRODUCTION**

<span id="page-9-1"></span> Dans ce chapitre on présente un aperçu général sur la technologie de la commande numérique, citant la Classification, l'architecture et la programmation des Machines CN pour différentes commandes.

#### <span id="page-9-0"></span>**I.2 LA COMMANDE NUMERIQUE :**

 Une CNC, ou Commande Numérique par Ordinateur (en anglais CNC pour "Computer Numerical Control"), est un système automatisé qui permet de contrôler et de superviser les opérations de machines-outils et d'autres équipements de fabrication. Une machine CNC est équipée d'un ordinateur ou d'un contrôleur numérique qui utilise des instructions programmées pour guider les mouvements précis de la machine.

#### <span id="page-9-2"></span>**I.2.1 Origines de la commande numérique**

 La Seconde Guerre Mondiale est à peine terminée que les États-Unis en amorcent une autre, la « guerre froide ». L'effort de recherche/développement en matière d'armement est à nouveau relancé. Dans ce contexte, Parsons Works, se voit confier par l'US Air Force la mission d'améliorer la productivité des chaines de fabrication et plus particulièrement du long,complexe et fastidieux processus de fabrication et de contrôle des surfaces gauches des pales d'hélicoptère. John T. Parsons, aidé de son ingénieur en chef Frank Stulen mènent les études. Ils imaginent différents concepts dont l'un consiste à motoriser les axes des machines concernées. Se pose alors le problème du pilotage de ces moteurs. Ce point les amène à faire appel aux moyens et compétences tout d'abord d'une de leurs filiales, La Parson Corp,spécialisée dans les solutions usant de calculateurs (on appelait ainsi l'ancêtre de l'ordinateur) alimentés en données par des bandes perforées et, d'autre part, à consulter le M.I.T (Massachusetts Institute of Technology). Finalité : commander par un calculateur (IBM y participera) le déplacement d'une table sur glissières mue par une vis à billes couplée à un moteur électrique. En 1952, le Dr Richard KEGG (Milacron) et le MIT (concepteur des servo contrôleurs) présentent au gratin de l'aéronautique le résultat prometteur de leurs travaux sur une fraiseuse Cincinnati Milacron Hydrotel. Une demande de brevet est aussitôt déposée par précaution au bureau des brevets américain (USPTO) par Parson et Stulen, qui l'accepte sous le n° 2,820,187.

 Sur la base des succès précédents et après avoir travaillé pendant cinq ans à industrialiser le concept (affinage des tout premiers concepts de programmation de trajectoires avec interpolation axiale), Parson et Stulen confirment le brevet le 14 janvier 1958 par un brevet intitulé « Motor Controlled Apparatus for Positioning Machine Tool » qui sonne la naissance commerciale de cette technologie. General Electric sera historiquement le premier fabricant industriel de commandes numériques, rejoint en 1962 par son voisin japonais,FANUC. En 1964, les États-Unis comptaient 35 000 machines à commande numérique [1].

#### <span id="page-10-0"></span>**I.2.2 Principe de la commande numérique**

 La commande numérique a pour tâche de générer des mouvements d'axes. Ces instructions qui viennent du programme pièce ou de l'opérateur machine consisteront en une position et une vitesse de déplacement. Le processeur de la commande numérique va alors générer une consigne afin qu'on puisse commander les moteurs d'axes. Elle aura également pour tâche, lors du déplacement des axes, de vérifier la position de ces derniers et dans certaincas, la vitesse de déplacement. Les commandes numériques actuelles sont capables d'effectuer des mouvements en combinant simultanément les positions sur les axes X, Y et Z. Elles s'appellent commande numérique par calculateur. De plus, elles sont capables de gérer plusieurs axes simultanément. On parle alors d'interpolation. Cette dernière peut être linéaire ou circulaire selon la consigne générée par le microcontrôleur de la partie commande. Le rôle de ce processeur est d'interpréter un code machine que l'on appelle un code G, puis degénérer les signaux de commande des axes et de la broche.

### <span id="page-10-1"></span>**I.3 LA STRUCTURE D'UNE MACHINE A COMMANDE NUMERIQUE**

 La machine-outil est équipée d'une commande numérique capable de réaliser les calculs des coordonnées des points définissant une trajectoire (interpolation), on dit qu'elle est à calculateur. Elle est appelée CNC (Commande Numérique par Calculateur). La plupart des MOCN sont des CNC [2].

 La machine-outil à commande numérique forme un ensemble comprenant : une partie commande et une partie opérative, tel qu'elle est représentée dans la figure ci-dessous.

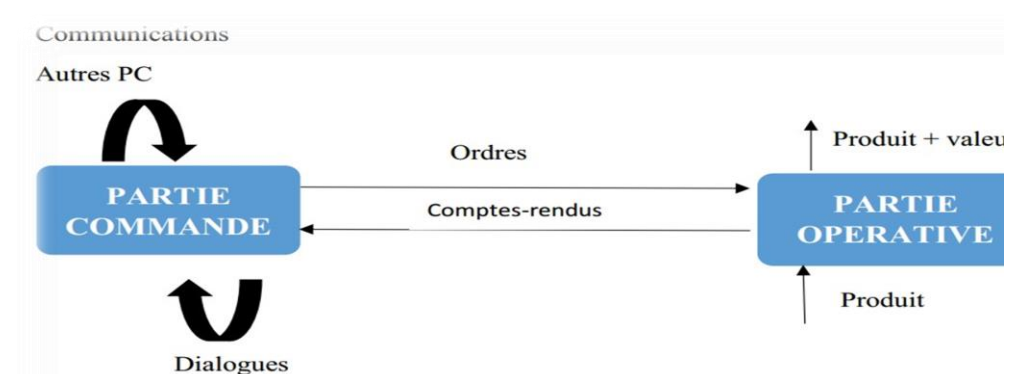

*Figure 1- Structure d'une MOCN.*

### <span id="page-11-0"></span>**I.4 PARTIE OPERATIVE**

 Les mouvements sont commandés par des moteurs ; presque comparable à unemachineoutil classique, et elle comprend :

- Un socle, très souvent en béton hydraulique vibré, assurant l'indépendance de la machine au sol
- Un bâti, un banc, dont les larges glissières sont en acier traité
- Un support outil (broche, torche, laser, jet d'eau ...)
- Une table support pièce, mobile selon 2 ou 3 axes, équipée de système de commande à vis et écrou à bille. Le granit, ou le granit reconstitué, est utilisé pour la fabrication des tables et des bâtis des machines à mesurer tridimensionnelles des rectifieuses et de certains tours
- Des moteurs chargés de l'entraînement de la table,
- Un élément de mesure ou capteur de position renseignant à tout moment sur la position du mobile sur chaque axe,
- Une dynamo bathymétrique assurant la mesure de la vitesse de rotation. Les éléments de la partie opérative est représentée dans la figure-.2.

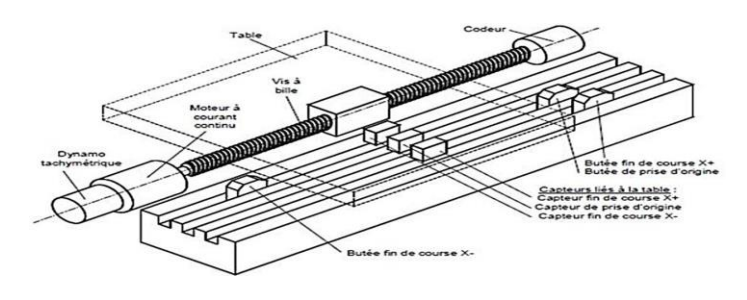

*Figure 2 éléments de la partie opérative.*

### <span id="page-11-1"></span>**I.4.1 Tâches effectuées**

Les tâches effectuées sur le site de la partie opérative sont :

- Chargement et déchargement (pièce port pièce).
- Chargement et déchargement (outils port outils).
- Intervention manuelles nécessitées par l'usinage et l'entretient.
- Surveillance de commande.

### <span id="page-12-0"></span>**I.4.2 Armoire électrique de relayage ou armoire de puissance**

Elle est composée :

- D'un automate programmable gérant toutes les entrées sorties,
- D'un relais.
- D'électrovannes.
- De cartes variateurs d'axes (une par axe).
- De contacteurs (1 par élément de machine : axes, broche).
- D'un interrupteur général avec sécurité.

### <span id="page-12-1"></span>**I.5 PARTIE COMANDE**

Elle est différente d'une machine conventionnelle et constituée d'une armoire dans laquelle on trouve :

- Le pupitre permettant de rentrer les commandes à l'aide d'un clavier.
- Le lecteur de données (ce lecteur peut être une option lors de l'achat de la machine).
- La sortie RS 232 pour les liaisons avec les Périphériques externes.
- L'écran de visualisation de toutes les données enregistrées.
- Le calculateur,
- Les cartes électroniques (commandes d'axes, mémoire ...).

 La partie commande est alimentée par un courant faible et ne peut donc pas alimenter directement les moteurs de la machine. La fonction originale de cette dernière est représentée dans la figure 3.

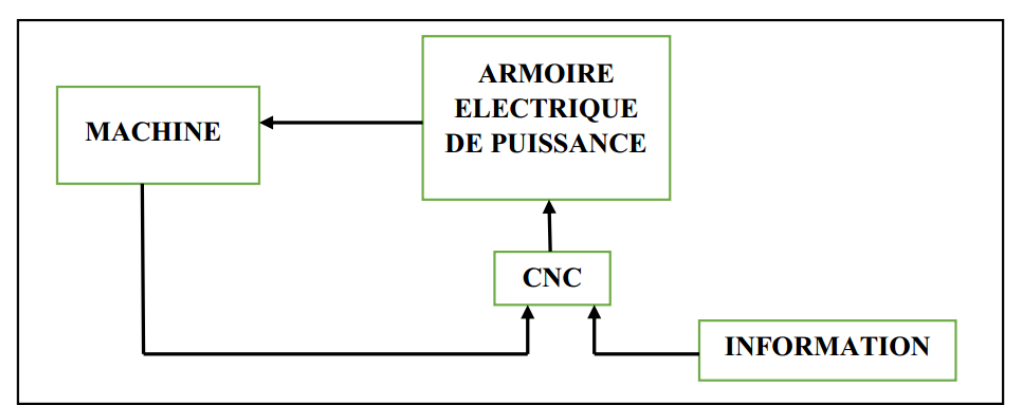

*Figure 3-Fonction originale d'une commande numérique*

### <span id="page-13-0"></span>**I.5.1 Principe De Fonctionnement D'une Machine A Commande Numérique**

 Les programmes d'usinage sont réalisés à partir d'une origine appelée « origine programme » (OP) positionnée par le programmeur. Le programme commande les déplacements relatifs entre le brut et les outils dans le but de réaliser l'usinage de la pièce finale. Ces déplacements sont réalisés dans un repère orthonormé normalisé (O, X, Y, Z) basé sur la structure de la machine.

 **L'axe (Z)** de ce repère est un axe confondu avec celui de la broche de la machine — axe de rotation de la fraise en fraisage, axe de rotation de la pièce en tournage. Le sens positif de cet axe est donné par le sens d'éloignement de l'outil par rapport à la pièce. La détermination de **l'axe (X)** entre les 2 axes restants se fait en identifiant celui qui permet le plus grand déplacement. Le sens positif de (X) est déterminé par le sens logique d'éloignement de l'outil par rapport à la pièce.

 **L'axe(Y)** est déterminé à partir de (X) et (Z) grâce à la règle du trièdre direct [3].

### <span id="page-13-1"></span>**I.6 LES FAMILLES DES MACHINES A COMMANDE NUMERIQUE**

 On peut aussi découper la famille des commandes numériques en quatre sous familles de machines :

### <span id="page-13-2"></span>**I.6.1 Fraisage à commande numérique (FCN)**

 Le fraisage est un procédé de fabrication où l'enlèvement de matière sous forme de copeaux résulte de la combinaison de deux mouvements : la rotation de l'outil de coupe, d'une part, et l'avancée de la pièce à usiner d'autre part. Le fraisage est habituellement réalisé par une machine-outil, la fraiseuse qui est particulièrement adaptée à l'usinage de pièces prismatiques et permet également, si la machine est équipée de commande numérique, de réaliser tous types de formes même complexes. L'outil classiquement utilisé est la fraise [4]. Cette figure présente un exemple de fraisage numérique.

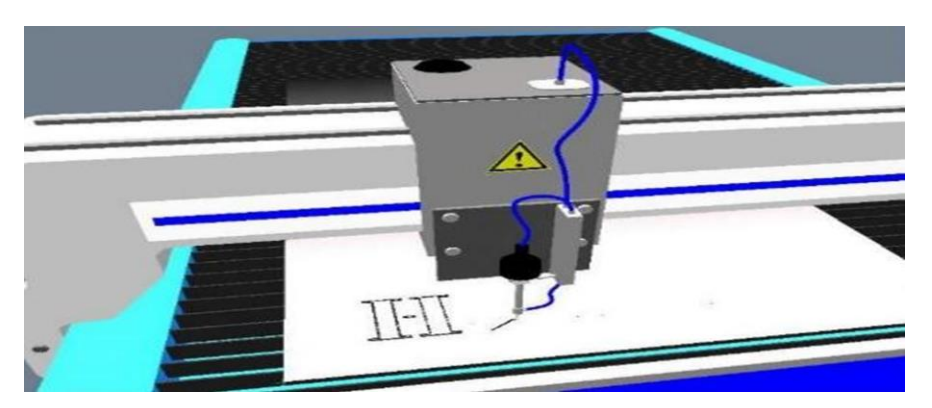

*Figure 4- Fraisage à commande numérique.*

### <span id="page-14-0"></span>**I.6.2 Tournage à commande numérique (TCN)**

 Le tournage est une technique d'usinage qui consiste à enlever, à l'aide d'outils coupants, de la matière sur une pièce initiale cylindrique pour obtenir une pièce finale (figure-5). La matière est enlevée par la combinaison de la rotation de la pièce usinée et dumouvement de l'outil coupant [5].

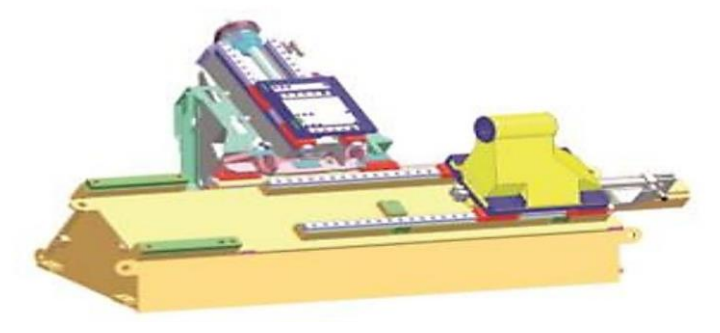

*Figure 5-Fraisage à commande numérique.*

### <span id="page-14-1"></span>**I.6.3 Rectification à commande numérique**

 La rectification d'une pièce mécanique est une opération destinée à améliorer son état de surface. Les deux techniques principales sont la rectification plane et la rectification cylindrique (figure-6). La rectification s'effectue sur une machine-outil conçue à cet effet larectifieuse. Il s'agit de rectifier, c'est-à-dire d'approcher une surface d'une forme parfaite (en général : plan, cylindre de révolution ou cône). La rectification est souvent utilisée dans lebut de préparer des surfaces de frottement, par exemple, la portée d'un arbre qui tournera dans un palier lisse ou dans un joint d'étanchéité. Elle peut également être utilisée pour donner un profil particulier à la pièce lorsque la meule a été au préalable usinée au profil complémentaire [6].

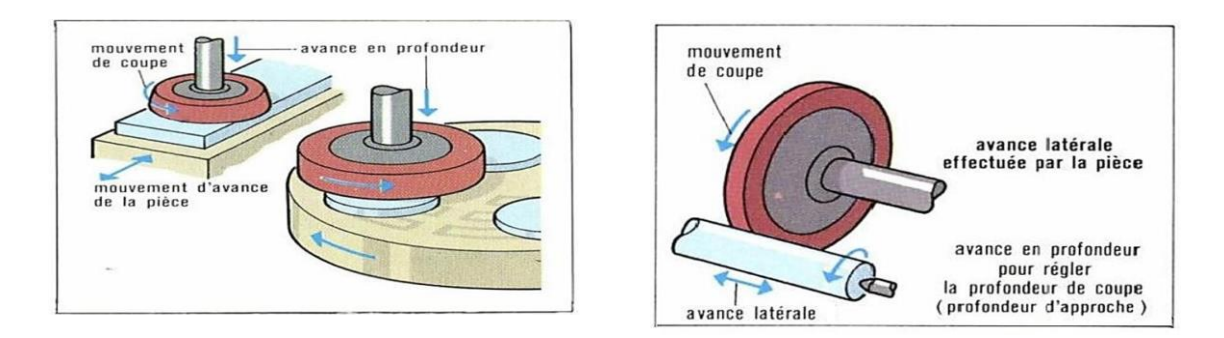

*Figure 6- rectification plane et cylindrique.*

### **I.6.4 Electro-érosion à commande numérique**

<span id="page-15-0"></span> L'électroérosion, appelée aussi EDM (electrical discharge machining), est un procédé d'usinage qui consiste à enlever de la matière dans une pièce en utilisant des décharges électriques.

 On parle aussi d'usinage par étincelage. Cette technique se caractérise par son aptitude à usiner tous les matériaux conducteurs de l'électricité (métaux, alliages, carbures, graphites, etc.) quelle que soit leur dureté. La figure-7- représente un dessin d'une machine d'électroérosion à commande numérique [7].

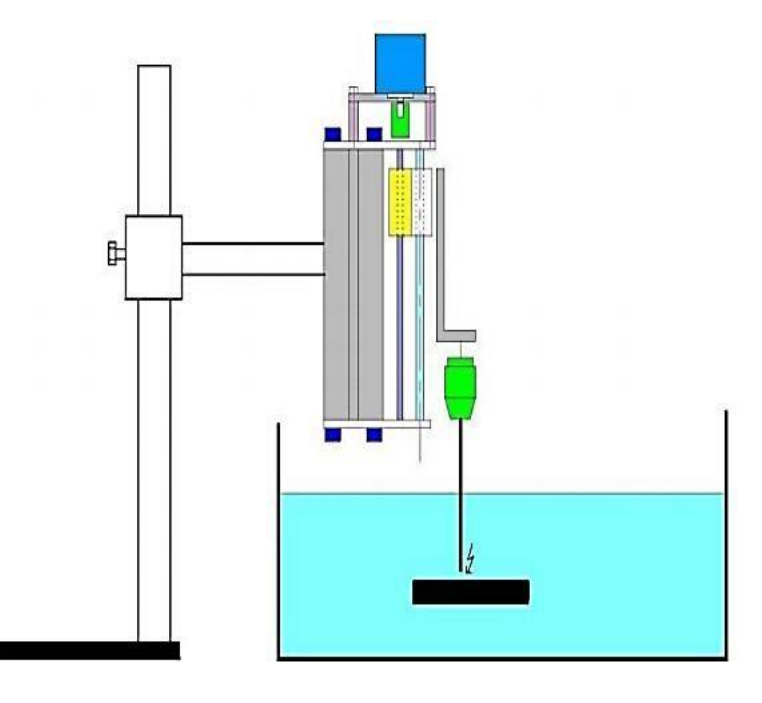

*Figure 7-Electro-érosion.*

### <span id="page-15-2"></span><span id="page-15-1"></span>**I.7 CLASSIFICATION DES MOCN**

Les machines-outils à commande numérique (MOCN) sont classées selon :

- Le mode de fonctionnement de la machine
- Le nombre d'axes de la machine
- Le mode d'usinage
- Le mode de fonctionnement du système de mesure
- Le mode d'entrée des informations

Les machines à commande numérique peuvent être assistées d'une programmation extérieure et de mécanismes tendant à les rendre encore plus performantes, tels que :

• Ordinateur et ses périphériques.

- Commande adaptative.
- Préréglage des outils.
- Codage des outils.
- Chargeur d'outils et magasin.
- Chargeur et convoyeur de pièces.
- Combinaison de type d'usinages (centre de tournage, centre d'usinage).
- Table de montage.
- Évacuateur de copeaux.
- Dispositifs de contrôle de pièces.

### **I.7.1 Classification des MOCN selon le mode de fonctionnement**

<span id="page-16-0"></span>Les MOCN sont classifiées selon les modes de fonctionnement suivants

### *I.7.1.1 Fonctionnement en boucle ouverte*

 En boucle ouverte (figure –I.8-), le système assure le déplacement du chariot mais ne le contrôle pas

<span id="page-16-2"></span>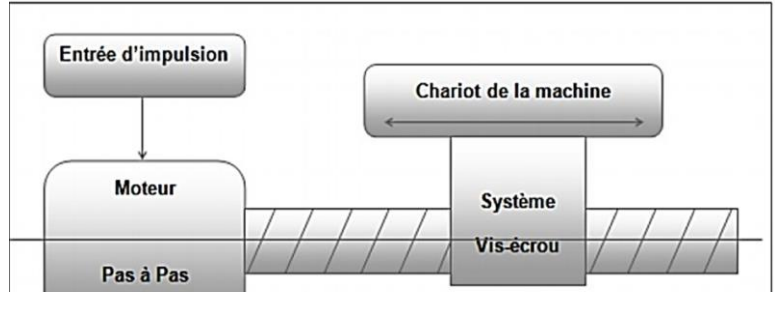

<span id="page-16-1"></span>*Figure 8-Fonctionnement en boucle ouverte*

### *I.7.1.2 Fonctionnement en boucle fermée*

 En boucle fermée le système contrôle le déplacement ou la position jusqu'à égalité desgrandeurs entrée (E) dans le programme et celui mesuré (Gm).

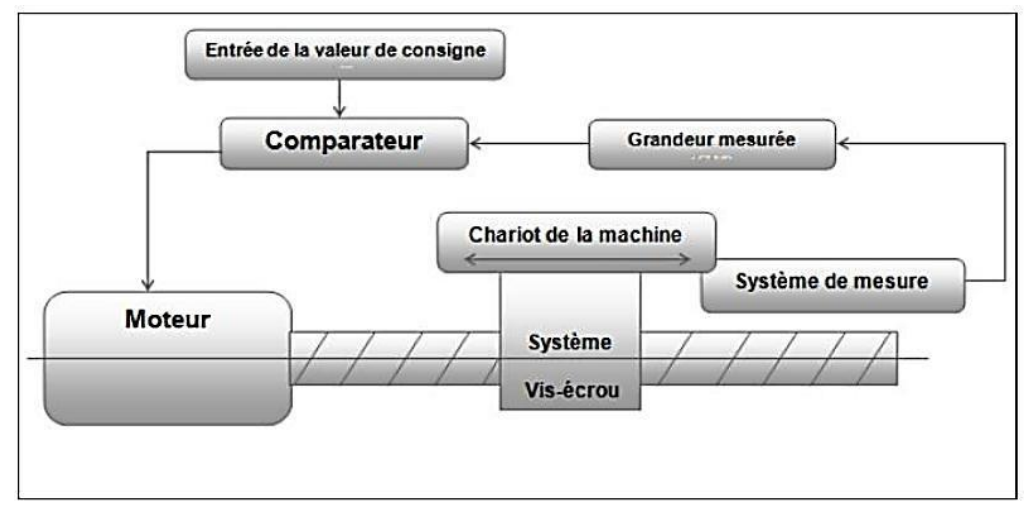

*Figure 9 Fonctionnement en boucle fermée*

### <span id="page-17-0"></span>*I.7.1.3 Fonctionnement avec commande adaptative*

 La commande adaptative (figure .10-) réalise d'une façon continue et automatique l'adaptation des conditions de coupe. Des capteurs relèvent les valeurs de couple de la broche, l'amplitude de vibration de la broche, la température au point de coupe. Ces informations sont transmises à une unité spéciale qui les envois vers le directeur de commande numérique qui agit selon l'analyse des informations sur les conditions de coupe pour permettre une meilleure qualité de travail, une meilleure productivité et une plus grande sécurité.

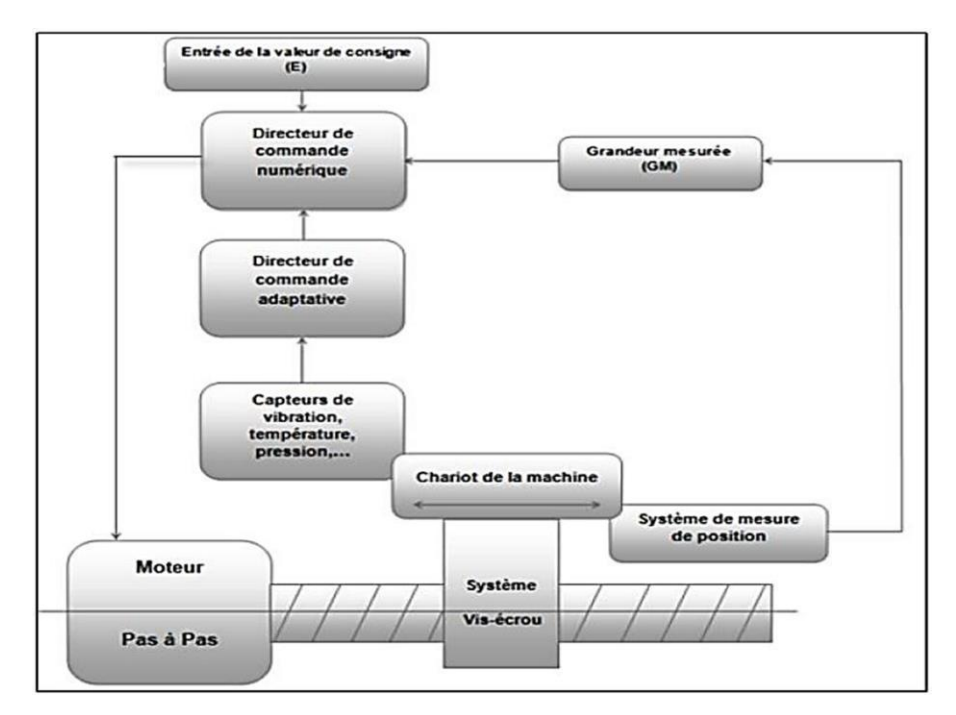

*Figure 10- fonctionnement avec commande adaptative*

### *I.7.1.4 clssification des MOCN selon le nombre d'axe*

Les possibilités de travail des MOCN s'expriment en nombre d'axes de travail. **Un axe** : définit toute direction principale suivant laquelle le mouvement relatif de l'outil etde la pièce a lieu lorsqu' un seul des moteurs de déplacement fonctionne avec contrôle numérique continue. **Un demi-axe** : définit la direction dans laquelle l'avance n'est pas contrôlable numériquementmais contrôle par pistes, cames ou plateaux diviseurs.

### *I.7.1.5 Classification des CNC selon le mode d'usinage*

Selon le mode d'usinage on peut classer les CNC en trois catégories :

- Commande numérique point à point.
- Commande numérique par axiale.
- Commande numérique de contournage.

### **I.8 LA MACHINE A COMMANDE NUMERIQUE A TROIS AXES**

<span id="page-18-0"></span> L'usinage trois (3) axes est l'une des techniques les plus employées dans la fabricationde pièces mécaniques. Tel que les machines-outils classiques comme la fraiseuse qui permet un travail de la matière sur trois (3) axes (X, Y et Z) (figure-11-).

La machine-outil procède alors à l'enlèvement des copeaux suivant trois directions de base correspondant aux axes d'une surface plane. Tout à fait adaptée aux pièces peu profondes. Cependant cette technique a de grosses limites quand il s'agit de traiter une pièce profonde avec des cavités étroites. Pour cela de nouvelles technologies d'usinage ont été développé tel que 4 axes [8].

<span id="page-18-1"></span>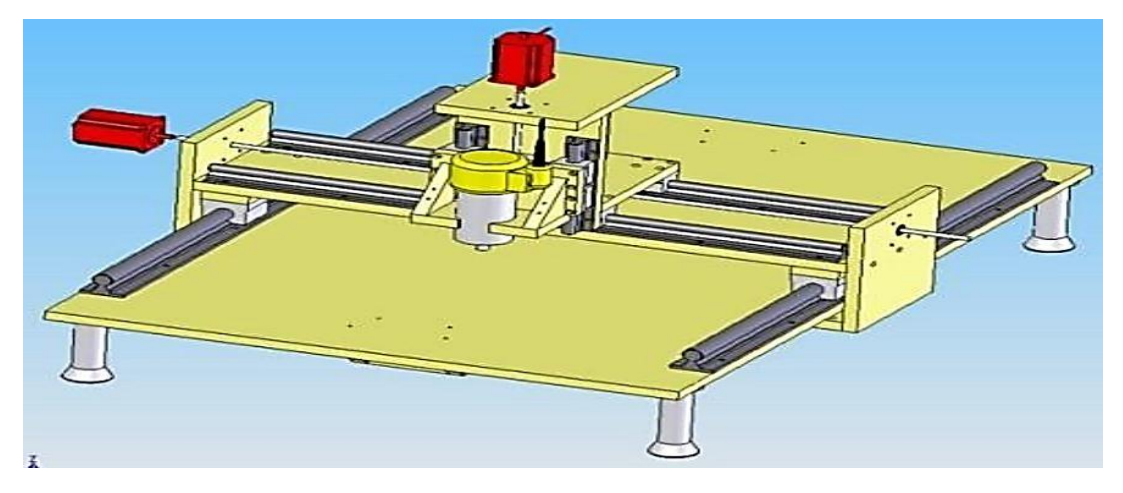

*Figure 101Machine à commande numérique à trois axes*

#### <span id="page-19-0"></span>**I.9 LES MOTEURS PAS A PAS**

 Le moteur pas à pas est un convertisseur électromécanique qui assure la transformation d'un signal électrique impulsionnel en un déplacement mécanique (angulaire ou linaire). Sa structure de base se présente sous la forme de deux pièces séparées mécaniquement, le Stator et le Rotor. L'interaction électromagnétique entre ces deux parties assure la rotation.

#### **I.9.1 Les différents types de moteur pas à pas**

<span id="page-19-1"></span>Les moteurs pas à pas sont très utilisés dans toutes les applications mécaniques ou l'ondoit contrôler simplement la position ou la vitesse d'un système en boucle ouverte. Ces moteurs sont par exemple utilisés dans les imprimantes jet d'encre ou laser, pour positionner les têtes d'impression ou pour l'avancée du papier.

 Il existe 3 types de moteurs pas à pas, à aimants permanents, à réluctance variable ou hybrides. On peut les classer aussi en deux types selon l'alimentation de bobinage, lesmoteurs bipolaires, les moteurs unipolaires.

#### **I.9.2 Les moteurs bipolaires**

<span id="page-19-2"></span> Ils ont en général quatre (4) fils et se commandent en inversant le sens du courant dans une des deux bobines, tel que c'est représenté dans la figure –13, qui sont alimentés une fois dans un sens, une fois dans l'autre sens. Ils créent une fois un pôle nord, une fois un pôle sud d'où le nom de bipolaire.

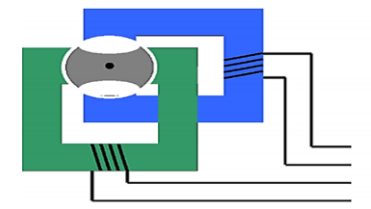

*Figure 11Moteur bipolaire*

### <span id="page-20-0"></span>**I.9.3 Les moteurs unipolaires**

 Ils ont en général six (6) fils, dont deux sont reliés au milieu des bobines, tel que c'est représenté dans la figure.14. Ils se commandent en les alimentant tour à tour, mais les bobinages sont alimentés toujours dans le même sens par une tension unique d'où le nom d'unipolaire.

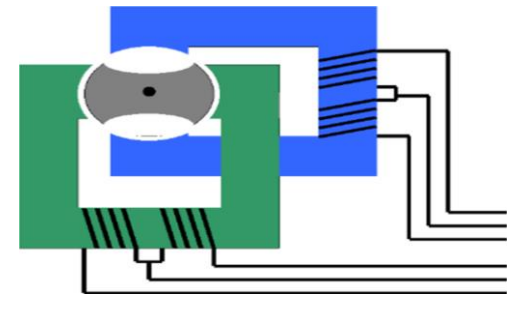

*Figure 12Moteur unipolaire*

### <span id="page-20-1"></span>**I.9.4 Les moteurs à réluctance variable**

 Les moteurs à réluctance variable fonctionnent selon un principe différent de celui des moteurs à aiment permanent. Ils possèdent bien évidemment un stator, mais ce dernier est fabriqué en acier doux non magnétique. Il n'est pas lisse et possède plusieurs dents. Le stator est composé de 8plots sur lesquels enroulés les bobinages, ce qui donne 4 phases. Le rotor, quant à lui, ne comporte que 6 dents [9]

### *I.9.4.1 Le principe de fonctionnement*

 Le principe de fonctionnement est très simple l'un des phases alimentant deux des plots opposés du stator est traversée par un courant afin d'aligner deux des dents du rotor avecces plots (figure –15). Le mode de commande peut dans ce cas, de la même façon que pour les autres moteurs, être monophasé, biphasé ou demi-pas.

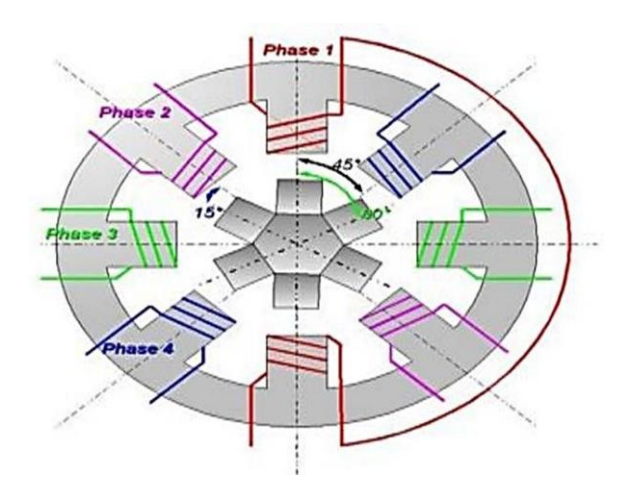

*Figure 13Moteur pas à pas à reluctance variable*

#### **I.9.5 Les moteurs à aimant permanant**

<span id="page-21-0"></span> Les moteurs à aimants permanent sont semblables aux moteurs à reluctance variable, sauf que le rotor possède des pôles NORD et SUD. A cause des aimants permanents, le rotor reste freiné à sa dernière position lorsque le bloc d'alimentation cesse de fournir des impulsions.

### *I.9.5.1 Le principe de fonctionnement*

 C'est le modèle dont le fonctionnement est le plus simple. Le rotor est constitué d'un aimant permanent, et le stator comporte deux paires de bobines. En agissant sur les bobines alimentées, et le sens des courants, on fait varier le champ créé par le stator. A chaque pas, la direction du champ induit par le stator tourne de 90°. L'aimant permanent suit le déplacement du champ magnétique créé par les bobines et s'oriente selon une de ses quatre positions stables. Comme le rotor est aimanté, lorsque le moteur n'est pas alimenté le flux magnétique dû à l'aimant permanent crée un couple résiduel en se plaçant dans l'axe de l'une des bobines [10].

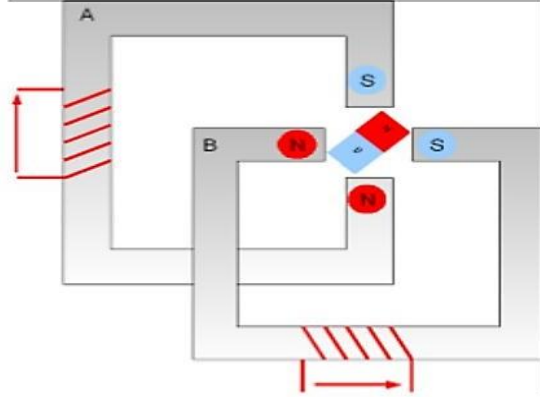

<span id="page-21-2"></span> *Figure 14Moteur pas à pas à aimant permanent*

#### **I.9.6 Les moteurs hybrides**

<span id="page-21-1"></span> Ce sont des moteurs qui superposent le principe de fonctionnement des moteurs a aiment permanant et a reluctance variable et combinent leurs avantages. Le rotor est constituéde deux disques dentés décalés mécaniquement. Entre ces deux disques est inséré un aimant permanent.

Leur intérêt réside dans un meilleur couple, une vitesse plus élevée et une résolution de 100 à 400 pas/tour mais sont plus chers [11].

#### *I.9.6.1 Principe de fonctionnement*

 En mode pas entier, les bobines sont alimentées une par une alternativement, dans un sens puis dans l'autre. Dans la figure –I.16, on voit bien l'intérêt d'avoir un rotor polarisé : quand on coupe l'alimentation de la bobine verte et qu'on alimente la bobine rose, enl'absence de polarisation du rotor on n'aurait aucun contrôle sur le sens de rotation, les deux dents bleues et rouges étant attirés de la même façon par la bobine. Avec un rotor polarisé, on peut choisir une de ces deux dents en agissant sur le sens du courant dans la bobine.

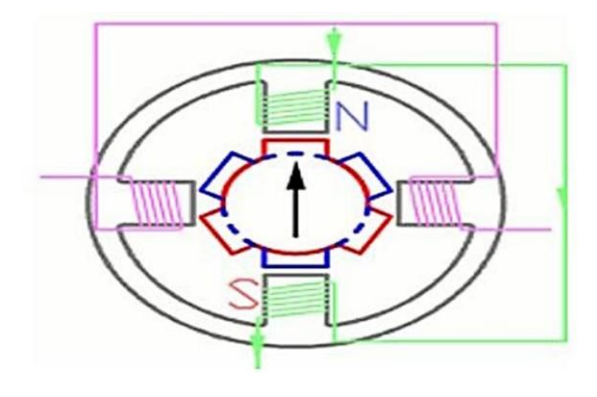

*Figure 15moteur pas à pas hybride*

### <span id="page-22-1"></span>**I.9.7 Comparaison des trois catégories des moteurs pas à pas**

<span id="page-22-2"></span><span id="page-22-0"></span>*Tableau 1les catégories des moteurs pas à pas*

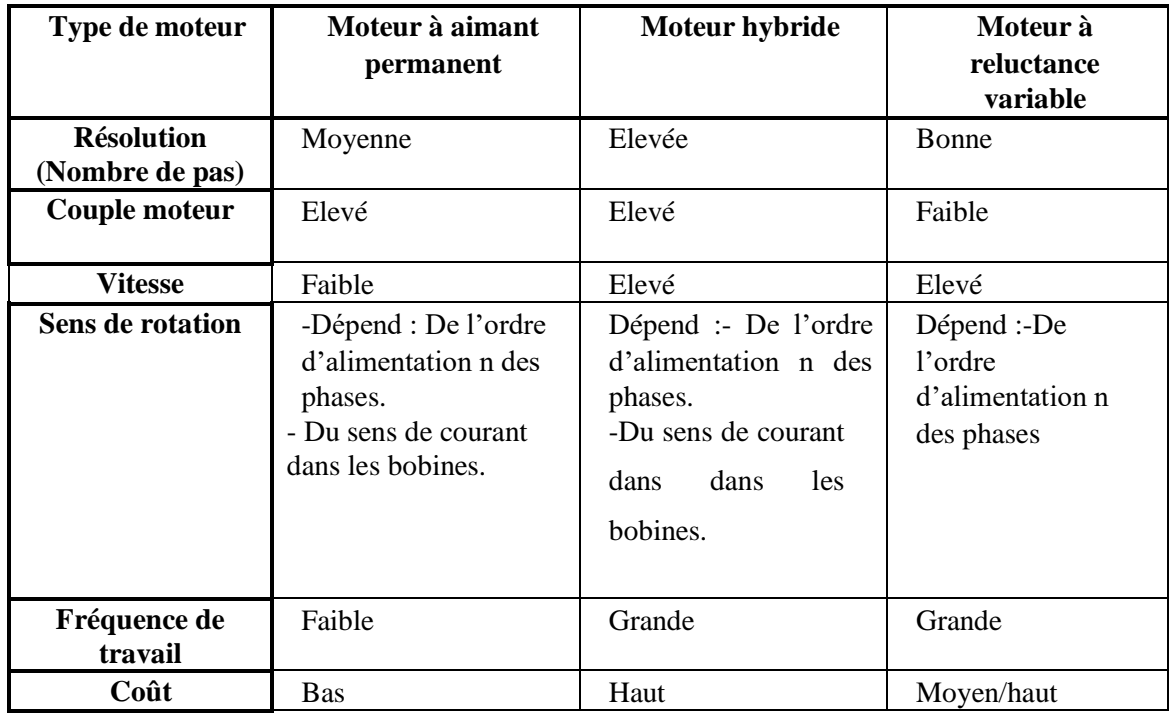

#### <span id="page-23-0"></span>**I.10 LA COMMANDE DES MACHINES CNC**

 De l'idée de départ jusqu'à la fabrication de la pièce sur la machine CNC, tout va sepasser sur l'ordinateur, utilisant différents logiciels selon l'étape du processus à effectuer, constituant ainsi une chaîne logicielle. Les étapes de création :

- La conception 3D.
- La génération des chemins de l'outil, création du G-code.
- <span id="page-23-1"></span>Interprétation du G-code et transformation en mouvement sur la machine.

#### *I.10.1 La conception 3D*

 La conception permet d'élaborer, dessiner, visualiser un objet en trois(3) dimensions. Lamodélisation va plus loin, permettant de modéliser des mouvements des objets en relation les uns avec les autres, de simuler des efforts, etc. Autrement dit, tous les outils de conception 3Dne sont pas nécessairement aussi des outils de modélisation.

 Il existe plusieurs logiciels de conception et modélisation 3D, tel que le logiciel Solid Works qui est le plus populaire.

### <span id="page-23-2"></span>*I.10.2 La génération des chemins de l'outil :*

 Après la conception en 3D de la pièce, par exemple avec le logiciel SolidWorks, on obtient un fichier de format STL, OBJ, Image ou autre. Pour la génération d'un fichier G-codeil existe des logiciels spécialement conçus pour cela, tel que le logiciel Slic3r, Inkscape, Charlygraal et bien d'autre. Aussi, Il est possible de créer un fichier d'usinage directement à partir d'un site spécialement conçu pour cela, tel que Makercam.com.

### <span id="page-23-4"></span><span id="page-23-3"></span>**I.11 LA CONCEPTION ASSISTEE PAR ORDINATEUR (CAO) I.11.1 Définition**

 La CAO (Conception Assistée par Ordinateur) est un ensemble d'outils et de programmes informatiques permettant d'assister l'ingénieur dans la conception et la mise au point d'un produit. Un système de CAO permet de représenter et d'étudier le fonctionnement d'un objet sans l'avoir fabriqué réellement, c'est-à-dire en virtuel.

### **I.11.2 Les outils de la Conception Assistée par Ordinateur**

<span id="page-24-0"></span>Un grand nombre de logiciels de CAO sont disponibles en open-source :

- Art of Illusion.
- Blender.
- Free CAD.
- Implicit CAD.
- $\bullet$  QCAD.
- pythonOCC.
- OpenCASCADE.
- <span id="page-24-1"></span>• Solidworks.

### **I.11.3 FABRICATION ASSISTEE PAR ORDINATEUR**

### *I.11.3.1 Définition*

 La fabrication assistée par ordinateur ou FAO est d'écrire le fichier contenant leprogramme de pilotage d'une machine-outil à commande numérique. Ce fichier va décrire précisément les mouvements que doit exécuter la machine-outil pour réaliser la pièce demandée. On appelle également ce type de fichiers : programme ISO ou blocs ISO.

 Les logiciels de FAO utilisent les modèles et les ensembles créés dans les logiciels de CAO pour générer des trajectoires d'usinage sur lesquelles s'appuient les machines qui convertissent les conceptions en pièces physiques [12].

### *I.11.3.2 Les outils de la fabrication assistée par ordinateur*

Les outils de la FAO sont des modeleurs, nous citons :

- Catia.
- RhinosCAM.
- SolidCAM.
- Power MILL.
- Hyper MILL.
- Camworks

*Chapitre II La Conception De La Partie Mécanique*

### <span id="page-26-0"></span>**II.1. INTRODUCTION :**

<span id="page-26-3"></span> Dans ce chapitre nous allons traiter les différents aspects et composants de la partie mécanique qu'on va choisir pour notre machine (Type de matière, système de guidage, les moteurs … etc).

### <span id="page-26-2"></span><span id="page-26-1"></span>**II.2. CHOIX DU TYPE DE MATERIAUX II.2.1. TUBES EN ALUMINIUM :**

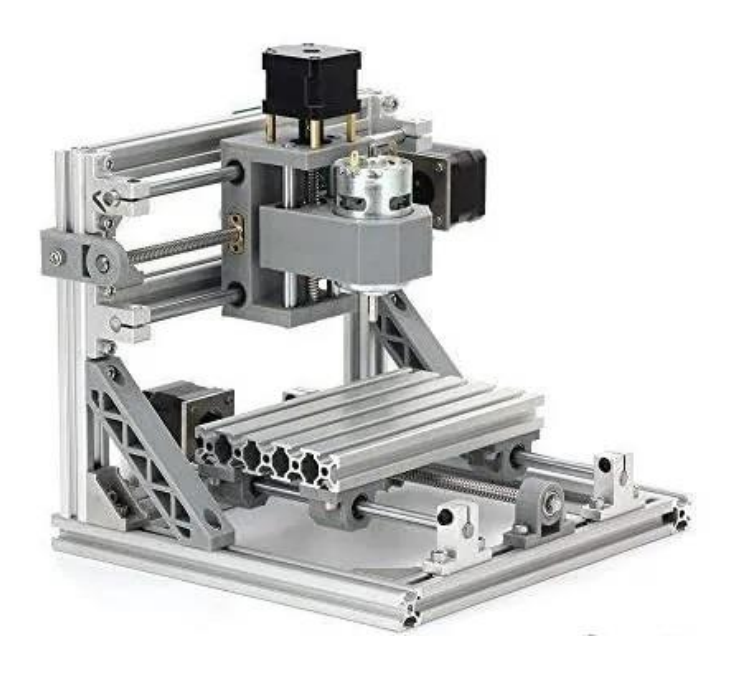

*Figure 16 : Exemple de CNC avec des tubes aluminium*

### <span id="page-26-4"></span>**II.2.1.1** *Avantages D'une CNC En Aluminium :*

**1. Légèreté :** L'aluminium est significativement plus léger que l'acier, ce qui facilite le transport, l'assemblage et la maniabilité de la machine CNC.

**2. Rigidité adéquate :** Bien que l'aluminium ne soit pas aussi rigide que l'acier, il offre néanmoins une rigidité adéquate pour de nombreuses applications CNC, en particulier lorsque la machine n'est pas soumise à des charges extrêmes.

**3. Résistance à la corrosion :** L'aluminium a une bonne résistance à la corrosion naturelle en raison de la formation d'une couche d'oxyde protectrice à la surface.

**4. Coût relativement abordable :** L'aluminium est souvent plus abordable que l'acier, ce qui peut réduire les coûts de fabrication.

**5. Facilité d'usinage :** L'aluminium est relativement facile à usiner, ce qui simplifie la construction et la personnalisation de la machine CNC.

### *II.2.1.2 Inconvénients d'une CNC en aluminium :*

- **1. Moindre rigidité que l'acier :** L'aluminium est moins rigide que l'acier, ce qui peut entraîner une moindre précision et stabilité dans certaines applications, en particulier lors du traitement de pièces lourdes ou de grande taille.
- **2. Usure plus rapide :** L'aluminium peut s'user plus rapidement que l'acier, ce qui peut nécessiter un entretien plus fréquent et un remplacement plus régulier des pièces.
- **3. Capacité de charge limitée :** Les machines CNC en aluminium peuvent ne pas être adaptées aux charges lourdes ou aux applications exigeant une grande résistance.
- **4. Conduction thermique :** L'aluminium a une conductivité thermique élevée, ce qui signifie qu'il peut dissiper la chaleur rapidement, mais il peut également devenir chaud pendant le fonctionnement.
- **5. Sensibilité à la corrosion :** Bien que l'aluminium ait une certaine résistance à la corrosion, il peut encore être sensible à certains environnements corrosifs, ce qui nécessite une protection supplémentaire.

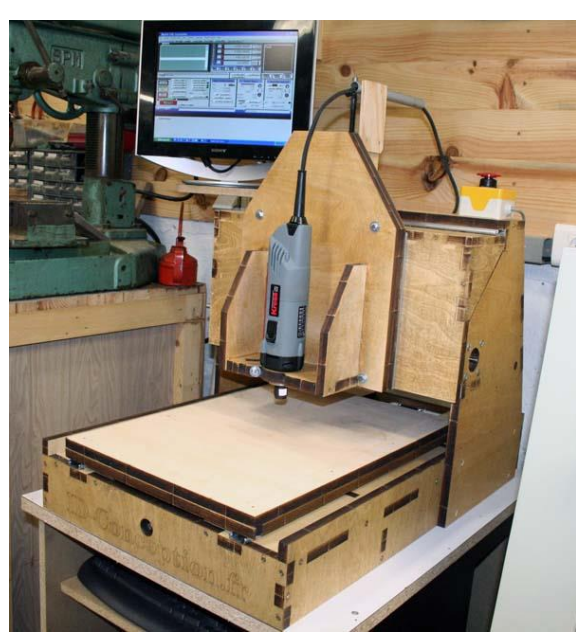

### <span id="page-27-0"></span>**II.2.2. CONTREPLAQUE BOIS :**

<span id="page-27-1"></span>*Figure 17- Exemple de CNC avec de contreplaqué en bois*

### *II.1.1.1. Avantages d'une CNC en bois :*

- **1. Coût abordable :** Le bois est généralement moins cher que les métaux et les plastiques utilisés pour la construction de machines CNC, ce qui peut réduire les coûts de fabrication.
- **2. Facilité d'usinage :** Le bois est relativement facile à travailler avec des outils courants, ce qui facilite la construction et la personnalisation de la machine CNC.
- **3. Isolation électrique :** Le bois est un isolant électrique naturel, ce qui peut être un avantage dans certaines applications pour éviter les interférences électromagnétiques.
- **4. Personnalisation :** Le bois peut être facilement coupé et modifié pour répondre aux besoins spécifiques de votre projet, ce qui permet une grande flexibilité dans la conception.

### *II.1.1.2. Inconvénients d'une CNC en bois :*

**1. Moins de rigidité :** Le bois est moins rigide que les métaux, ce qui peut entraîner une moins grande précision et une moindre stabilité, en particulier pour les pièces de grande taille ou les applications exigeant une grande précision.

**2. Sensibilité à l'humidité :** Le bois est sensible à l'humidité, ce qui peut causer des problèmes de déformation et de stabilité, en particulier dans des environnements humides ou changeants.

**3. Durabilité limitée :** Comparé aux métaux, le bois peut s'user plus rapidement et nécessiter un entretien plus fréquent.

**4. Capacités de charge limitées :** Le bois peut ne pas être adapté aux charges lourdes ou aux applications exigeant une grande résistance.

**5. Feu :** Le bois est inflammable, ce qui peut être un risque dans certaines applications. Il est important de prendre des mesures de sécurité appropriées.

**6. Difficulté à maintenir la précision dans le temps**: En raison de l'expansion et de la contraction du bois en réponse aux changements d'humidité et de température, il peut être difficile de maintenir une précision constante sur une CNC en bois sur de longues périodes.

### <span id="page-29-0"></span>**II.2.3. TUBES METALLIQUES**

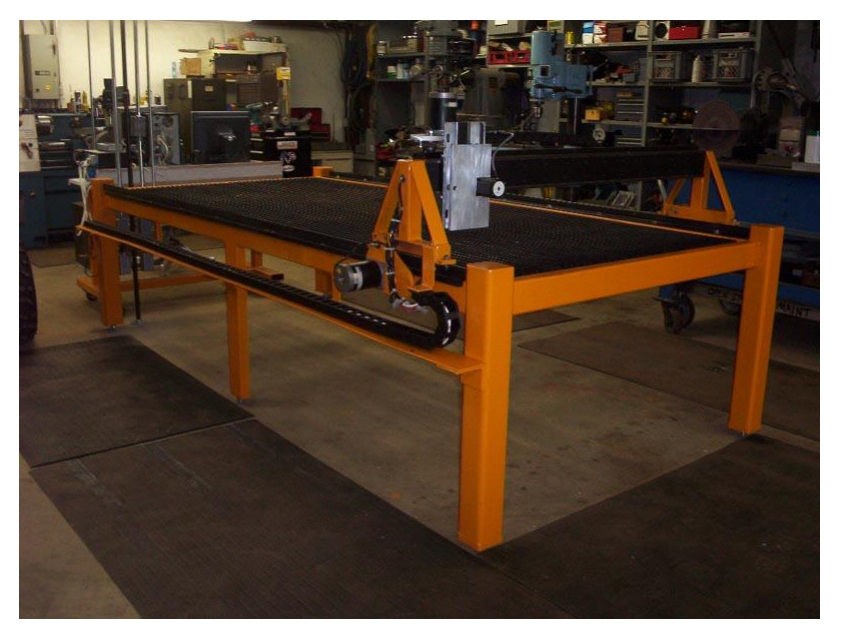

*Figure 18-Exemple de CNC avec des tubes métalliques*

*II.2.3.1. Avantages CNC en acier :*

**1. Rigidité exceptionnelle :** L'acier est l'un des matériaux les plus rigides disponibles, ce qui confère à la machine une stabilité et une précision exceptionnelles, même lors du traitement de charges lourdes ou de pièces de grande taille.

**2. Durabilité maximale :** Les machines CNC en acier sont extrêmement durables et résistent à l'usure, ce qui les rend adaptées aux applications de production intensive et à long terme.

**3. Résistance à la corrosion :** L'acier peut être traité pour résister à la corrosion, ce qui permet de l'utiliser dans des environnements humides ou corrosifs.

**4. Capacité de charge élevée :** Les machines CNC en acier sont capables de supporter des charges importantes, ce qui les rend adaptées à des tâches exigeantes.

**5. Stabilité thermique :** L'acier maintient sa forme et sa stabilité à des températures élevées, ce qui peut être un avantage dans des environnements où la chaleur est générée pendant l'usinage.

*II.2.3.2. Inconvénients d'une CNC en acier :*

**1. Poids élevé :** Les machines CNC en acier sont lourdes, ce qui peut rendre leur transport et leur installation plus difficiles.

- **2. Complexité de fabrication :** Travailler l'acier nécessite des compétences et des outils spécifiques, ce qui peut rendre la construction plus complexe, en particulier pour les personnes moins expérimentées.
- **3. Conduction électrique :** L'acier est un bon conducteur électrique, ce qui peut causer des problèmes d'interférences électromagnétiques dans certaines situations.

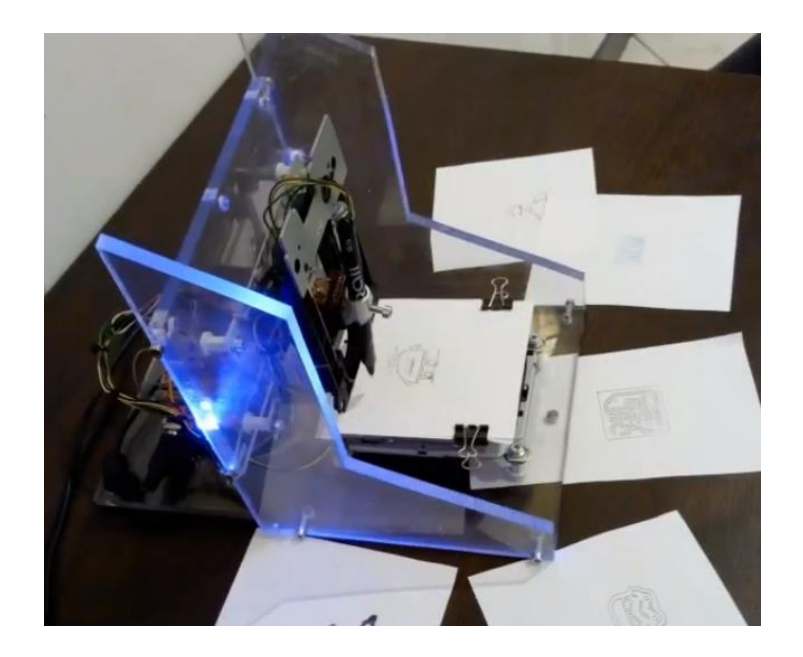

### <span id="page-30-0"></span>**II.2.4. TUBES CNC EN PLASTIQUE** :

*Figure 19- Exemple de CNC en plastique*

### <span id="page-30-1"></span>**II.2.4.1. Avantages d'une Cnc En Plastique :**

- **1. Légèreté :** Le plastique est généralement beaucoup plus léger que le métal, ce qui facilite le transport, l'assemblage et la maniabilité de la machine CNC.
- **2. Facilité d'usinage** : Le plastique est relativement facile à travailler, ce qui simplifie la construction et la personnalisation de la machine CNC, notamment pour les bricoleurs et les projets DIY (fait maison).
- **3. Coût abordable :** Les plastiques sont souvent moins chers que les métaux, ce qui peut réduire considérablement les coûts de fabrication.
- **4. Isolation électrique :** Les plastiques sont des isolants électriques naturels, ce qui peut être un avantage pour éviter les interférences électromagnétiques dans certaines applications.

### **II.2.4.2. Inconvénients d'une CNC en plastique :**

- **1. Moindre rigidité :** Le plastique est beaucoup moins rigide que le métal, ce qui peut entraîner une précision et une stabilité réduites, en particulier pour les pièces de grande taille ou les applications exigeant une grande précision.
- **2. Usure et déformation** : Les plastiques peuvent s'user plus rapidement que les métaux et être sensibles aux variations de température, d'humidité et d'exposition aux rayons UV, ce qui peut entraîner une déformation ou une perte de précision au fil du temps.
- **3. Capacité de charge limitée** : Les machines CNC en plastique ont tendance à avoir une capacité de charge limitée, ce qui les rend moins adaptées aux tâches exigeantes ou aux pièces lourdes.
- **4. Moins de durabilité :** En général, les plastiques sont moins durables que les métaux, ce qui peut nécessiter un entretien plus fréquent et un remplacement plus régulier des composants.
- **5. Limitations de température** : Certains plastiques peuvent ne pas résister aux températures élevées, limitant ainsi leur utilisation dans des environnements chauds.
- **6. Limitations de fabrication :** Les pièces en plastique peuvent nécessiter des méthodes de fabrication spécifiques, comme l'impression 3D, ce qui peut limiter la complexité et la taille des pièces.

### **II.3. Conclusion sur le choix de la matière**

 Nous cherchons à concevoir une machine qui soit résistante, simple à fabriquer et qui soit économique en termes de coût. Notre choix se porte sur les tubes métalliques.

On va donc utiliser des tubes métalliques de section carrée, avec deux sections différentes mais de même épaisseur 1 mm :

des tubes de section 30mm x 30mm.

des tubes de section 20mm x 20mm.

La base est faite de tubes carrés de 30mm et le chariot avec des tubes de 20mm.

#### **II.4.Les glissières**

Les glissières assurent le mouvement de chaque axe. Elles diminuent les frottements et les vibrations.

La glissière à billes est très pratique mais elle est très couteuse et difficile à trouver sur le

marché.

La glissière à roulement quant à elle peut être fabriquée et représente un bon rendement. Elle peut donc être utilisée pour les axes X et Y. Des tubes carrés de 20mm, des boulons et écrous de 8mm de diamètre ou de type M8 sont ainsi utilisés. Les roulements utilisés sont des « 608 » car leur diamètre intérieur coïncide bien avec le boulon M8.

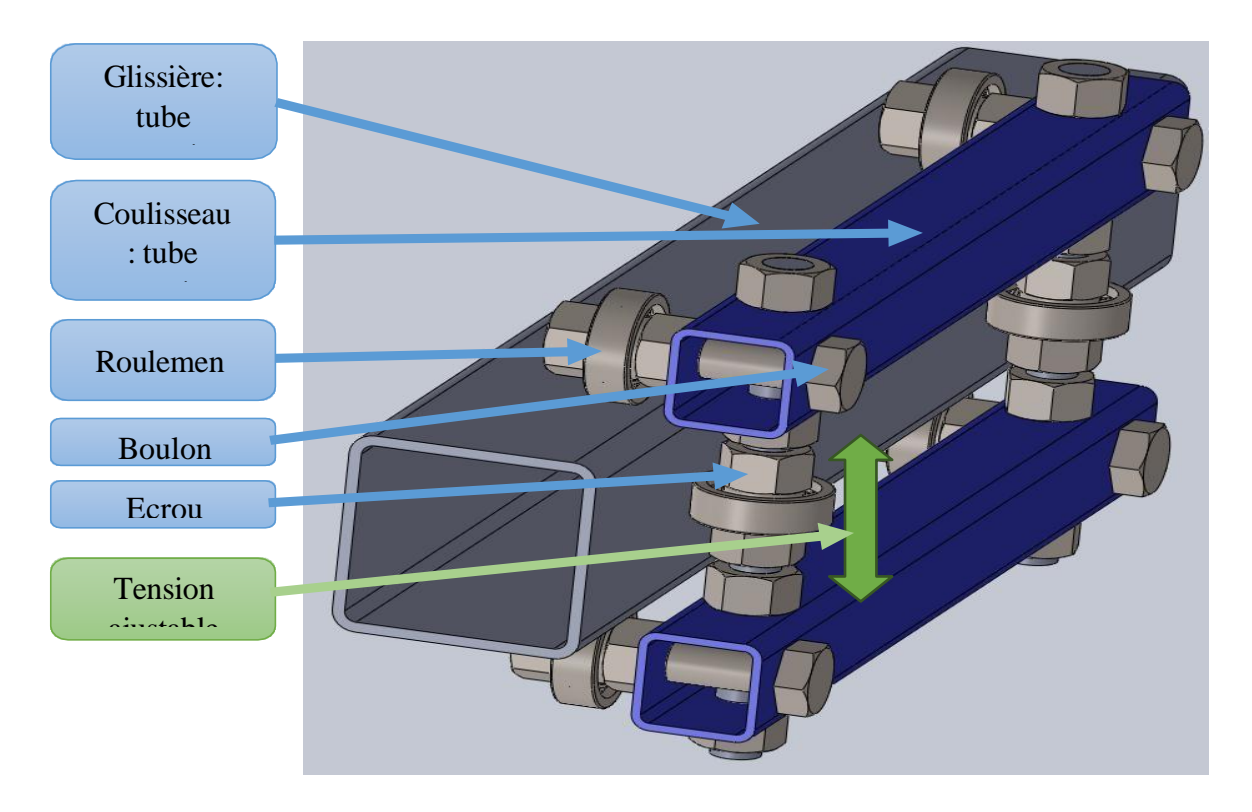

*Figure 20- Glissière pour Axe X et Y*

Ce type de coulisseau est très encombrant pour l'axe Z. Une glissière de tiroir est plus convenable pour cet axe.

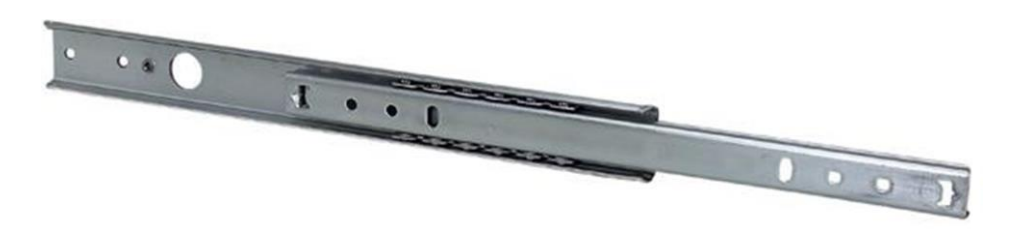

*Figure 21- Coulisse à bille pour l'axe Z (type glissière de tiroir)*

### **II.5.Les moteurs**

 Notre fraiseuse possède 3 axes, donc il nous faut trois moteurs au minimum pour l'entrainement. On peut utiliser 2 types de moteurs: des servomoteurs et des moteurs pas-à- pas.

 Les servomoteurs sont très silencieux et sont très précis aussi. Ils sont aussi équipés d'un système de positionnement et donc peuvent être utilisés en boucle fermé. Mais ils sont très couteux et difficile d'en procurer sur le marché.

 Les moteurs pas-à-pas quant à eux sont faciles à trouver sur le marché et leurs prix sont plus abordables comparés à ceux des servomoteurs. Ils sont utilisés dans beaucoup de domaines et dans différentes machines industrielles. Les moteurs pas-à-pas qu'on va utiliser sont de récupération d'une imprimante matricielle.

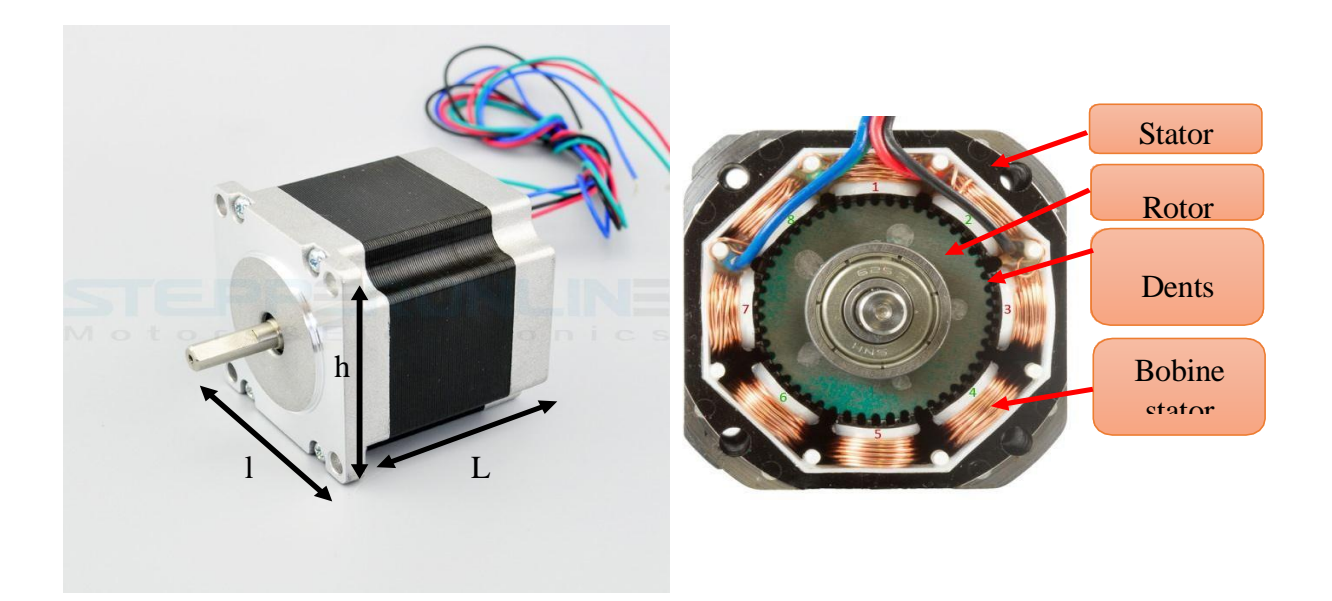

*Figure 22-Moteur hybride*

Les spécifications du moteur sont résumées dans le tableau suivant :

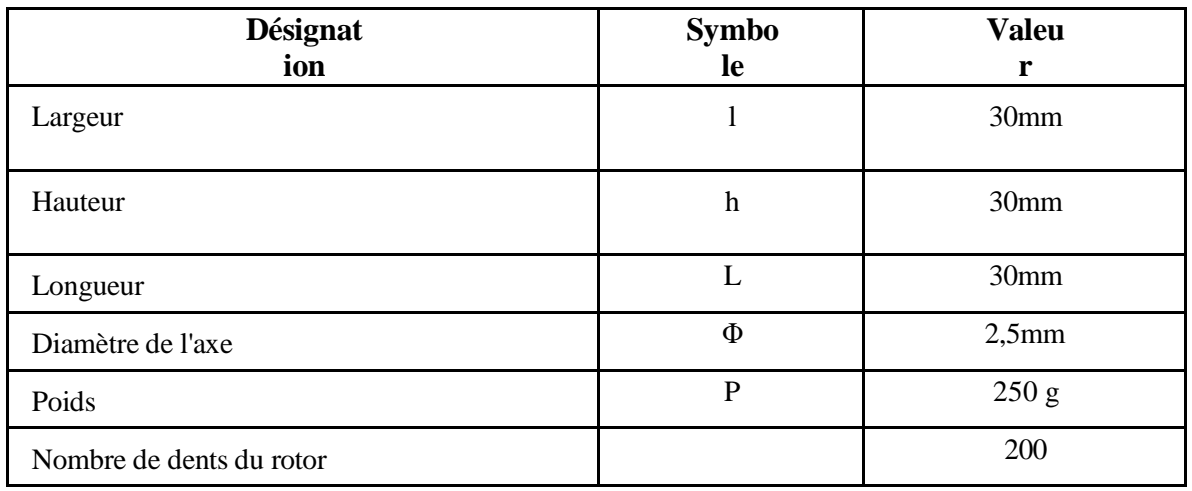

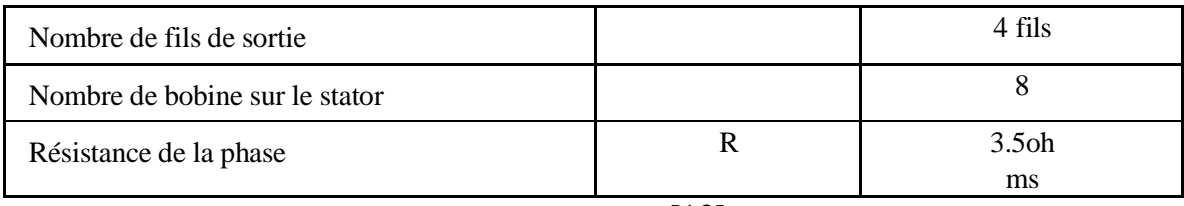

<span id="page-34-1"></span>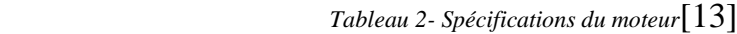

On peut résumer ces spécifications, avec les observations y afférant comme suit :

- Le moteur est un moteur pas-à-pas hybride.
- Le moteur possède 4 fils donc c'est un moteur pas-à-pas hybride bipolaire.
- Le rotor possède 200 dents qui déterminent le nombre de pas par révolution : 200pas/révolution
- L'angle de pas est déterminé par la formule:

$$
\alpha = \frac{360^{\circ}}{nombre\ de\ pas\ revolutions} = \frac{360^{\circ}}{200} = 1.8^{\circ}
$$

#### **II.6.Entrainement de l'axe**

<span id="page-34-0"></span> Comme on l'a déjà vue dans la première partie, il y a trois types d'entrainement dont par courroie crantée, par vis et par chaine. La courroie est rapide mais le couple est faible. On va donc choisir la vis.

 Une vis à bille est l'idéale mais elle est chère et difficile à trouver sur le marché. La vis trapézoïdale fera donc l'affaire car elle peut durer longtemps même si elle a un peu de jeu.

Toute fois comme on a besoin d'une vis de 1m de longueur, le modèle trapézoïdale est difficile à trouver, on a donc choisi une tige filetée de diamètre 8mm, avec pas normal. On peut avoir un couple plus fort mais la vitesse d'avancement est très lente.

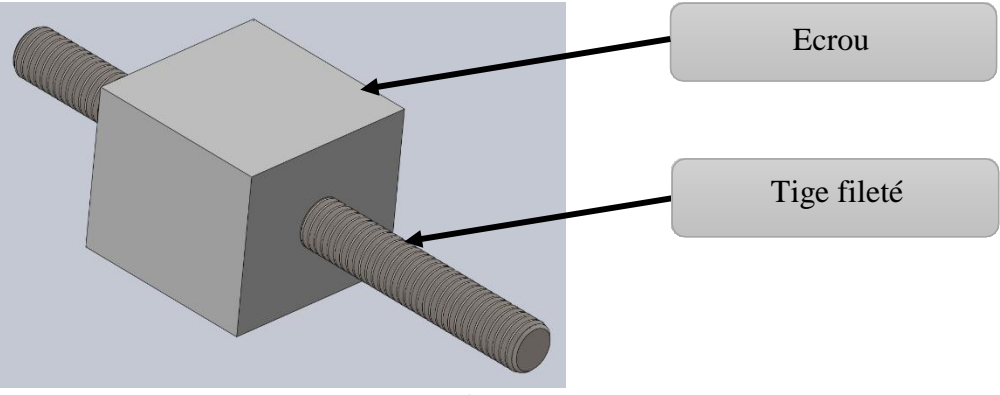

*Figure 23- Système d'entrainement*

### <span id="page-35-0"></span>**II.7. Présentation du modèle.**

Les dimensions de notre machine sont :

- Longueur : 85 cm,
- Largeur : 65 cm, et
- Hauteur : 40 cm à partir du plateau d'usinage.

 Avec un espace d'usinage maximum de 60cm en X, 40cm en Y et 12cm en Z, soit 38 400 cm<sup>3</sup> de volume utile.

 Ci- dessous une représentation 3D du modèle avec les nomenclatures. Les plans détaillés sont donnés en Annexes.

<span id="page-35-1"></span>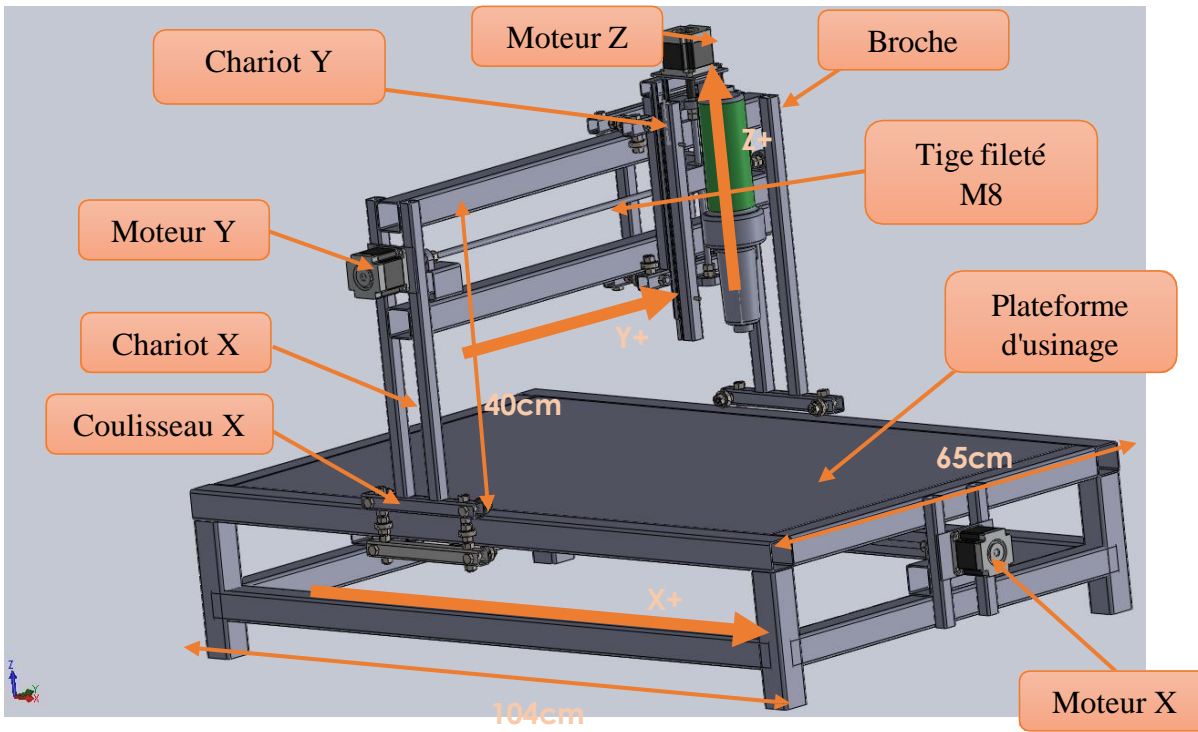

*Figure 24- Modèle 3D et spécifications*

# CHAPITRE III LA PARTIE ELECTRONIQUE / COMMANDE

### <span id="page-37-0"></span>**III.1. INTRODUCTION**

 Dans cette partie nous allons définir les différents composant électrique et électronique qu'on va utiliser pour commander notre machine, ainsi que le coté logiciel et programmation pour contrôler ces derniers.

### <span id="page-37-1"></span>**III.2. Alimentation électrique de la machine**

 Notre machine utilisera trois moteurs pas-à-pas dont la tension recommandée est de 12V et 1A. La puissance nécessaire est donc 12V\*1A\*3=36Watts. Le directeur de commande utilise une source de 5V.

 Une alimentation d'un ordinateur de bureau correspond bien à ces critères. Celle-ci donne un courant continu 5V, 12V et -12V avec une puissance 250W. Le courant continu de sortie aussi est stable.

<span id="page-37-2"></span>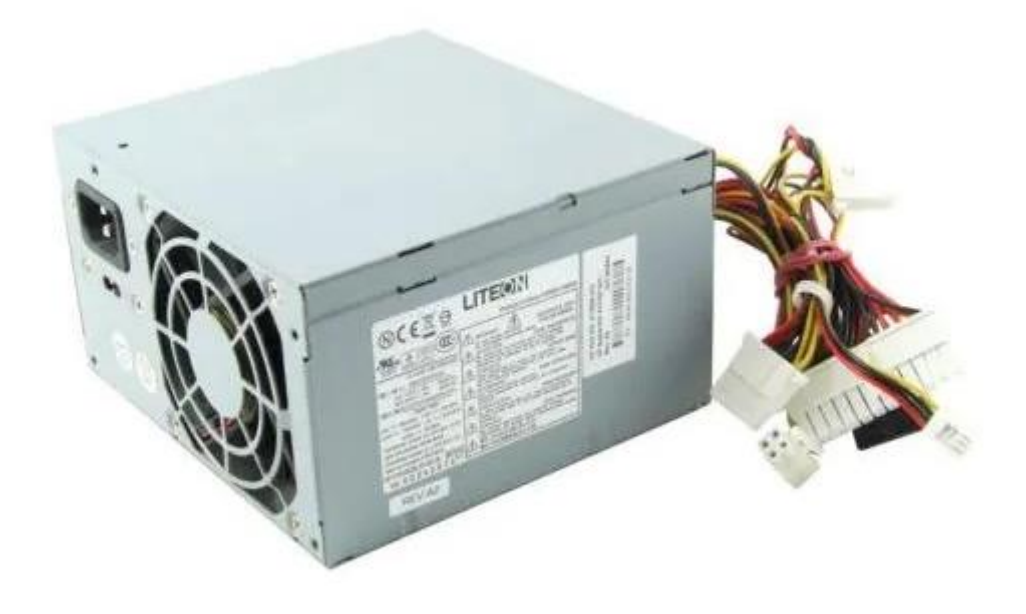

*Figure 25- Boite d'alimentation d'un ordinateur de bureau*

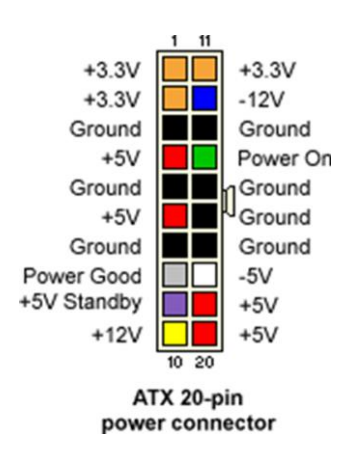

*Figure 26- Broche d'une alimentation d'un ordinateur*

<span id="page-38-0"></span>*Pour avoir du 12V in nous suffit de relier le fil jaune avec notre + et le noir avec le –*

#### **III.3. Carte de contrôle**

 La carte de contrôle assure la transcription des G-code en langage compréhensible par les moteurs c'est-à-dire sous forme d'impulsions électriques, notre choix se porte sur la carte Arduino car il est simple à utiliser et disponible sur le marcher

#### **III.3.1. Carte Arduino UNO :**

<span id="page-38-1"></span> Arduino UNO est une carte microcontrôleur basée sur l'ATmega328P. Il dispose de 14 broches d'entrée/sortie numériques (dont 6 peuvent être utilisées comme sorties PWM), 6 entrées analogiques, un résonateur céramique 16 MHz, une connexion USB, une prise d'alimentation, un en-tête ICSP et un bouton de réinitialisation. Il contient tout le nécessaire pour prendre en charge le microcontrôleur, on peut le connectez simplement à un ordinateur avec un câble USB ou alimentez-le avec un adaptateur AC-DC ou une batterie pour commencer.[14]

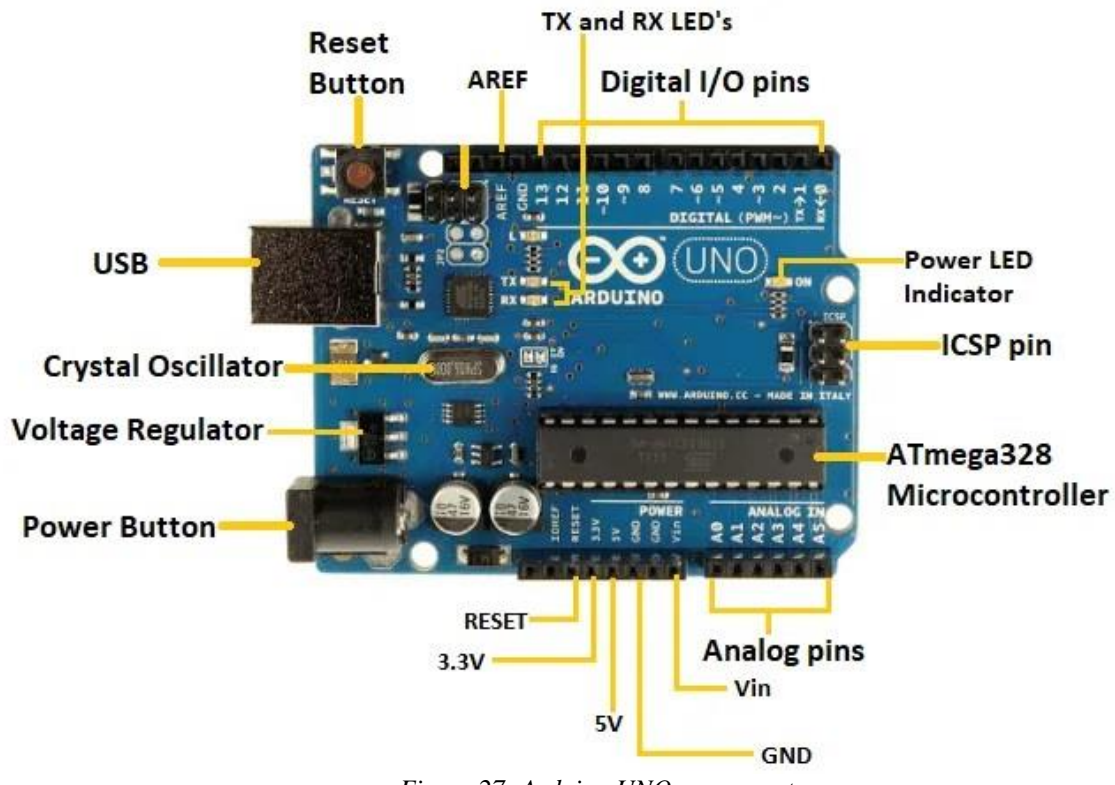

*Figure 27- Arduino UNO composant*

### <span id="page-39-1"></span><span id="page-39-0"></span>**III.4. Driver contrôleur du moteur pas a pas (A4988):**

 Le A4988 est un circuit intégré (CI) largement utilisé dans le domaine de la robotique, de l'automatisation et de la fabrication pour le contrôle de moteurs pas à pas. Il appartient à la famille des pilotes de moteurs pas à pas et est fabriqué par la société Allegro Microsystems. Le A4988 est conçu pour faciliter le contrôle précis de la rotation des moteurs pas à pas, ce qui les rend adaptés à une variété d'applications. [15]

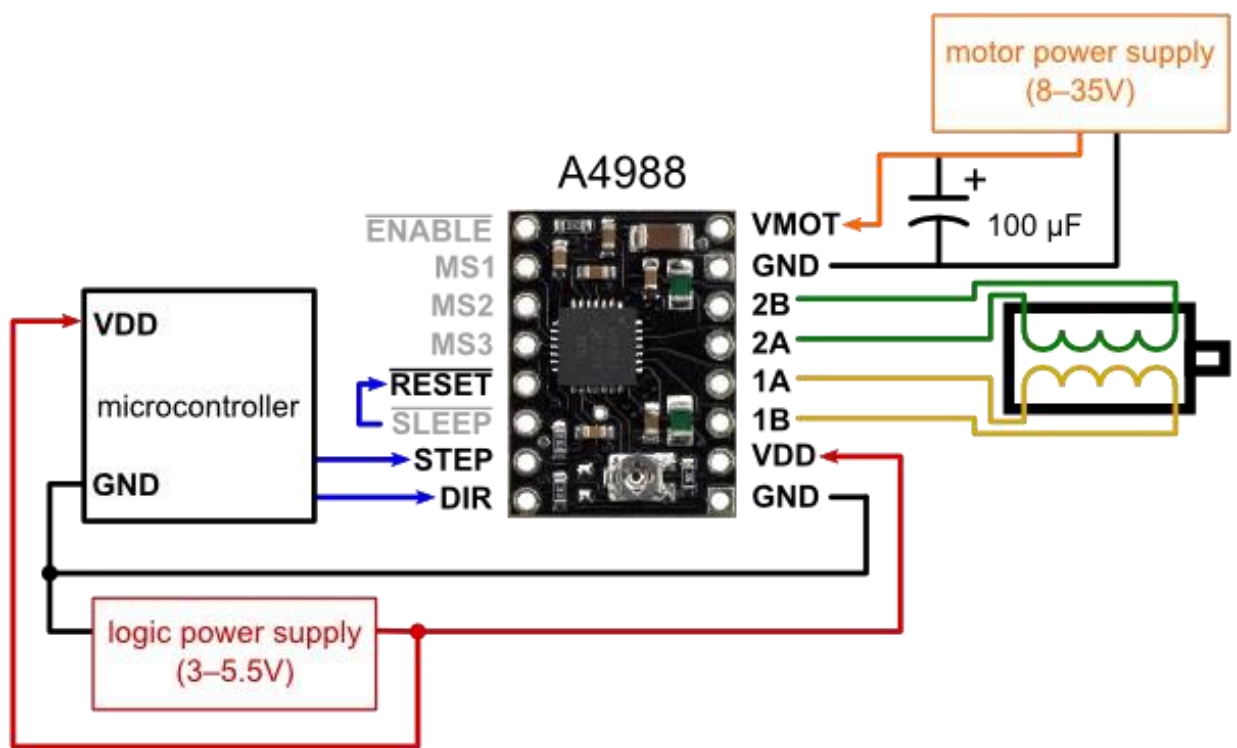

*Figure 28- Driver A4988 composants*

<span id="page-40-1"></span>Les moteurs pas à pas ont généralement une spécification de taille de pas (par exemple 1,8° ou 200 pas par tour), qui s'applique aux pas complets. Un pilote microstep tel que l'A4988 permet des résolutions plus élevées en autorisant des emplacements de pas intermédiaires, obtenus en alimentant les bobines avec des niveaux de courant intermédiaires. Par exemple, piloter un moteur en mode quart de pas donnera au moteur de 200 pas par tour 800 microstep par tour en utilisant quatre niveaux de courant différents.

Les entrées du sélecteur de résolution (taille de pas) (MS1, MS2 et MS3) permettent la sélection parmi les cinq résolutions de pas selon le tableau ci-dessous.

<span id="page-40-2"></span>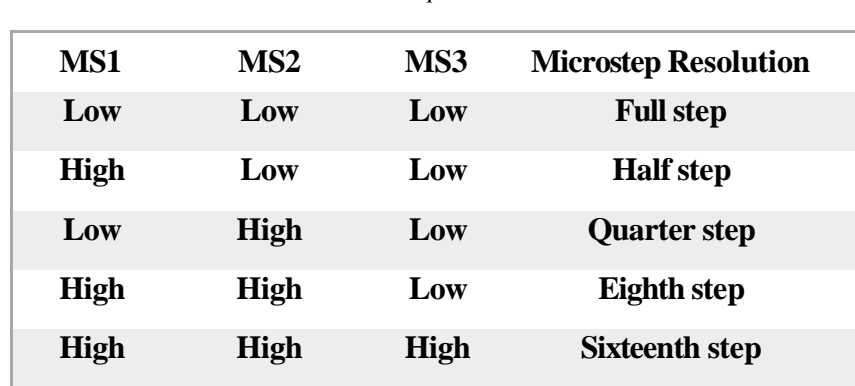

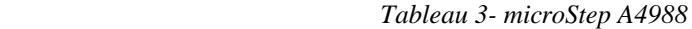

<span id="page-40-0"></span>Pour programmer notre carte arduino nous devons passer par l'arduino IDE.

### **III.5. L'Arduino IDE :**

 l'arduino IDE ou environnement de développement intégré Arduino, est un logiciel opensource développé par la communauté Arduino pour programmer les cartes de développement Arduino. Arduino est une plateforme de prototypage électronique populaire qui permet aux amateurs, aux étudiants et aux professionnels de créer des projets électroniques interactifs et de prototyper des dispositifs électroniques rapidement et facilement.

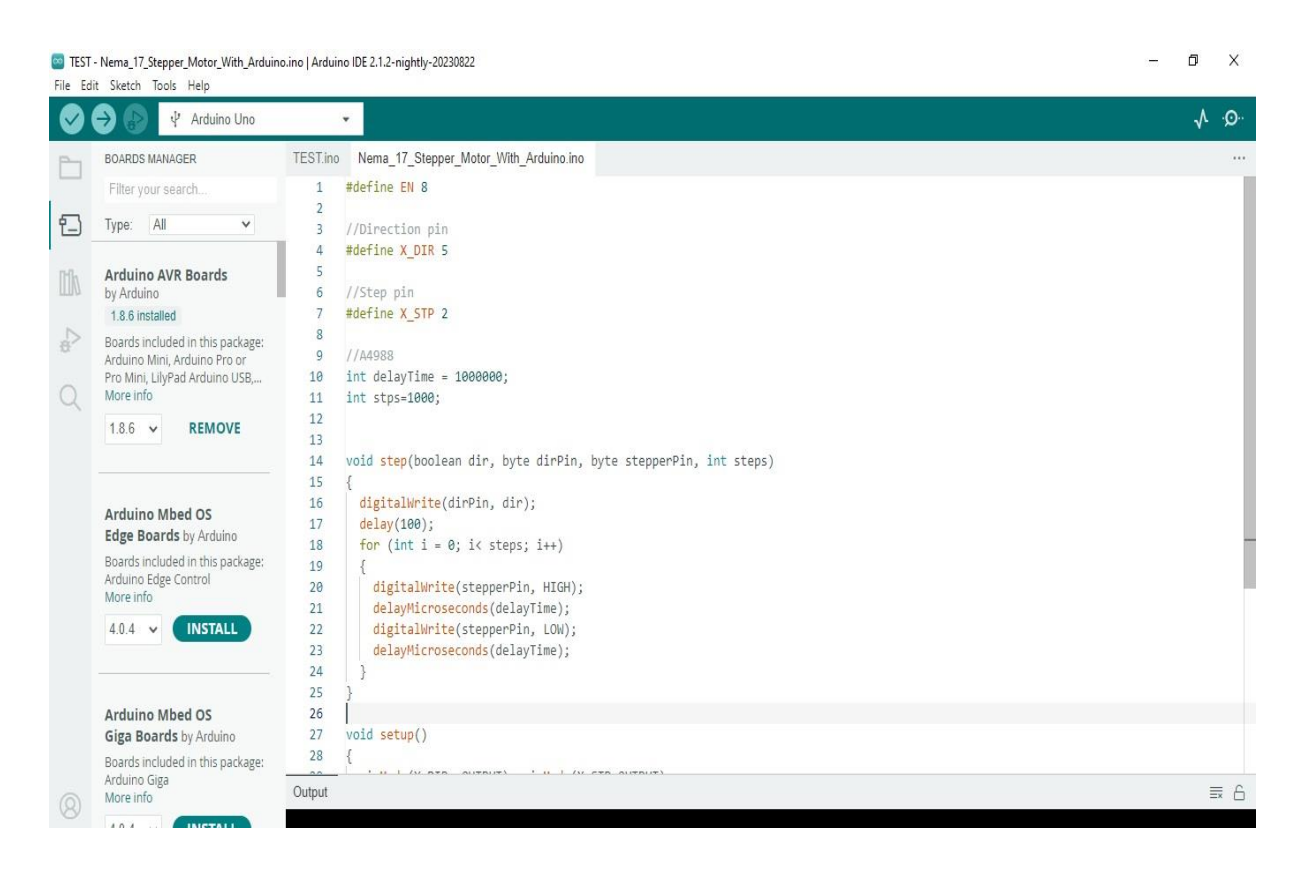

*Figure 29-Exemple de programme pour contrôler un moteur pas à pas avec arduino*

### <span id="page-41-1"></span>**III.6. CNC shield :**

<span id="page-41-0"></span> Un CNC Shield est un composant électronique utilisé pour étendre les capacités d'une carte de développement comme l'Arduino pour contrôler des moteurs pas à pas , donc Le CNC Shield agit comme un intermédiaire entre l'Arduino et les moteurs, les capteurs et d'autres dispositifs de la CNC. Il nous évite un montage complexe et non pratique pour l'utilisation de la machines CNC, sans oublier qu'il n'est pas très couteux.[16]

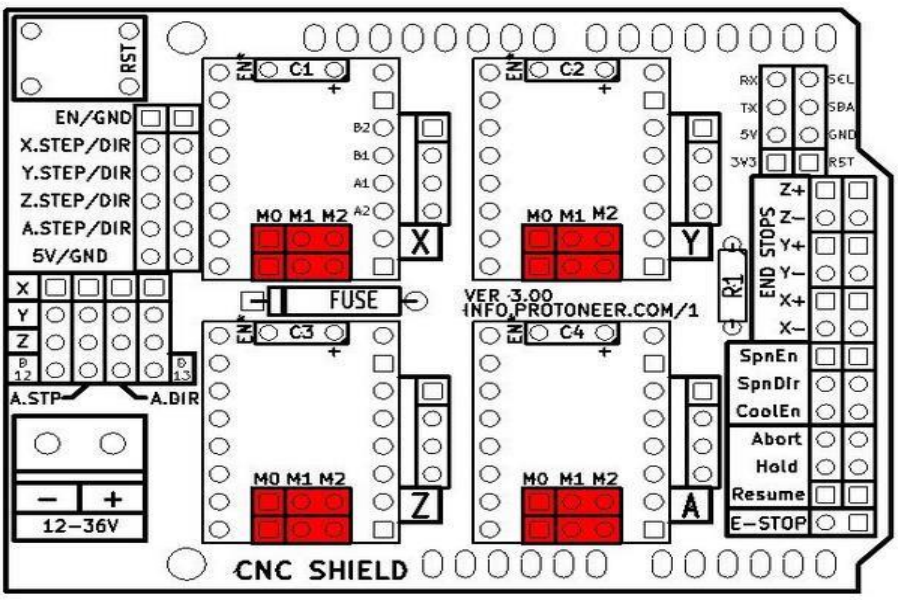

*Figure 30-CNC shield composants*

<span id="page-42-2"></span> Chaque axe dispose de 3 broches qui peuvent être définis pour configurer le micro-pas pour la carte pilote enfichable A4988.Voici comment relier les moteurs avec la cnc shield.

### **III.7. Langue de contrôleurs numériques « G-code »**

<span id="page-42-0"></span> numérique, des tours, des imprimantes 3D et des lasers de découpe. Le G-code est le langage de programmation pour contrôler une machine à commande numérique. Il est basé sur des lignes de code, plusieurs de ces lignes peuvent être regroupées dans un fichier pour créer un programme G-code, qui sert à programmer les mouvements que la machine va effectuer (droite, arc de cercle, ect). Il est à noter que le G-code est utilisé pour des fraiseuses à commande

<span id="page-42-1"></span>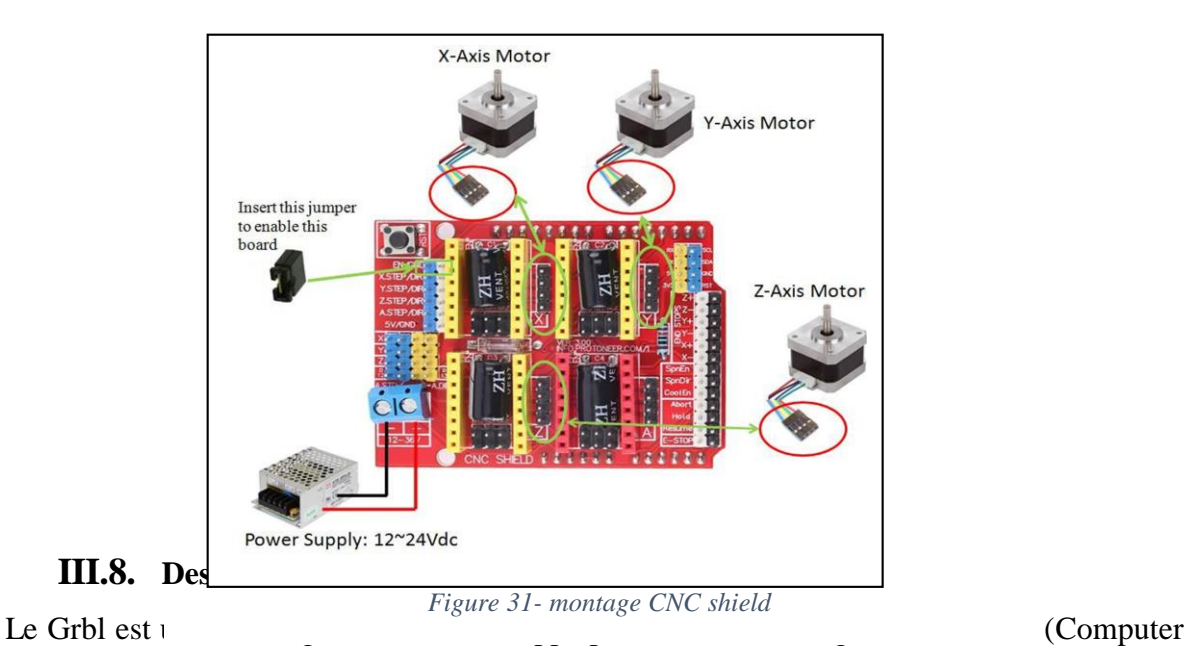

Numerical Control), des fraiseuses munis d'une tête mobile contrôlée en X, Y et Zpar un ordinateur. Grbl interprète du G-code et déplace en conséquence un outil sur trois (3) axes (X, Y et Z). Il comprend de multiples optimisations sur l'usage et le déplacement des moteurs afin de gérer correctement les accélérations, les trajectoires, etc

### <span id="page-43-0"></span>**III.9. Les principales fonctions du G-code**

Les principales fonctions du G-code sont résumées dans le tableau suivant :

| G00             | Déplacement rapide                                                                                              |  |  |  |  |
|-----------------|----------------------------------------------------------------------------------------------------|--|--|--|--|
| G01             | Interpolation linéaire                                                                                          |  |  |  |  |
| G <sub>02</sub> | Interpolation circulaire (sens horaire)                                                                         |  |  |  |  |
| G03             | Interpolation circulaire (sens anti-horaire)                                                                    |  |  |  |  |
| G04             | Arrêt programme et ouverture carter (pour nettoyer) (temporisation - suivi de<br>l'argument F ou X en secondes) |  |  |  |  |
| G10/G11         | Écriture de données/Effacement de données                                                                       |  |  |  |  |
| <b>G17</b>      | Sélection du plan X-Y                                                                                           |  |  |  |  |
| <b>G18</b>      | Sélection du plan X-Z                                                                                           |  |  |  |  |
| <b>G19</b>      | Sélection du plan Y-Z                                                                                           |  |  |  |  |
| G20             | Programmation en pouces                                                                                         |  |  |  |  |
| G21             | Programmation en mm                                                                                             |  |  |  |  |
| G28             | Retour à la position d'origine                                                                                  |  |  |  |  |
| G31             | Saute la fonction (utilisé pour les capteurs et les mesures de longueur d'outil)                                |  |  |  |  |
| <b>G33</b>      | Filetage à pas constant                                                                                         |  |  |  |  |

<span id="page-43-1"></span>*Tableau 4- Les principales fonctions du G-code :*

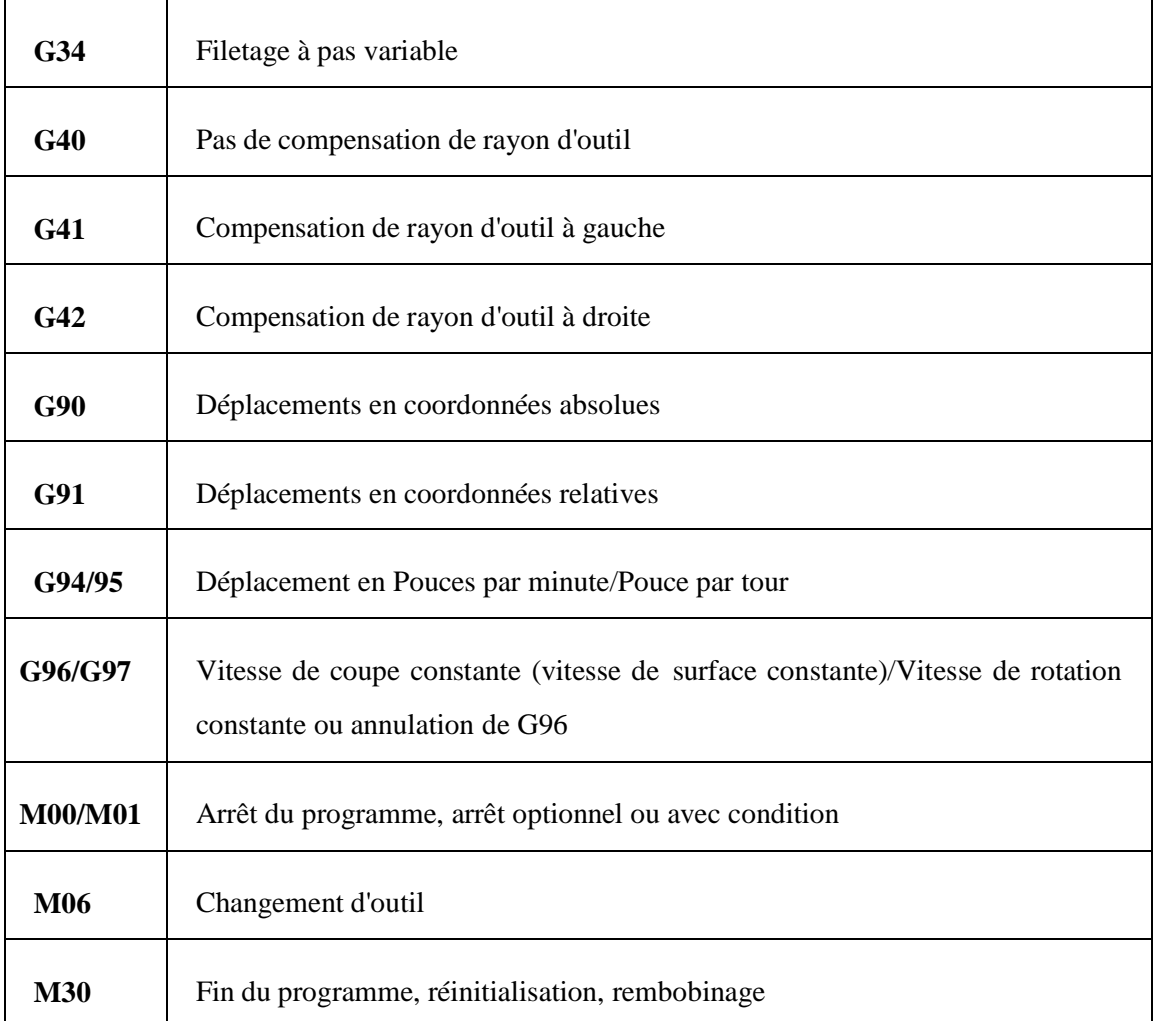

## <span id="page-44-0"></span>**III.9.1. Interprétation du G-code et transformation en mouvement sur la machine**

 Après la génération d'un fichier G-code, il reste à l'interpréter de façon à pouvoir contrôler les moteurs avec un microcontrôleur. Pour cela il existe des logiciels et des micrologiciels spécialement conçu pour cela, tel que le Grbl.[17]

### <span id="page-44-1"></span>**III.10. Interface de commande (CNCJS) :**

 CNCJS sera notre interface de commande, il existe plusieurs logiciels qui peuvent remplir cette tâche. CNCJS est un logiciel gratuit disponible sur Windows et Linux. L'Arduino est connecté à l'ordinateur, le programme Grbl est téléchargé dans la carte Arduino, la carte des pilotes est bien branchée et allumée, alors on exécute l'application l'Universal Gcode Sender.

La première chose à faire si la fenêtre s'ouvre est de sélectionner le port de communication

de l'Arduino que l'on peut trouver dans le gestionnaire de périphériques. Ensuite la vitesse de communication Baud, 115 200 pour notre cas car on utilise Grbl V1.1e, firmwareGrbl, et on clique sur le bouton "Ouvrir". La communication est établie si Grbl 1.1e ['\$' for help] est écrite sur la Console et on peut faire des commandes soit manuellement dans l'onglet "Commandes" soit automatiquement dans l'onglet "Contrôle machine".

 Si le moteur ne tourne pas dans le bon sens avec les commandes des axes dans l'onglet "contrôle machine", on échange tout simplement le branchement d'un seul pair de fil du moteur mais pas les deux pairs.[18]

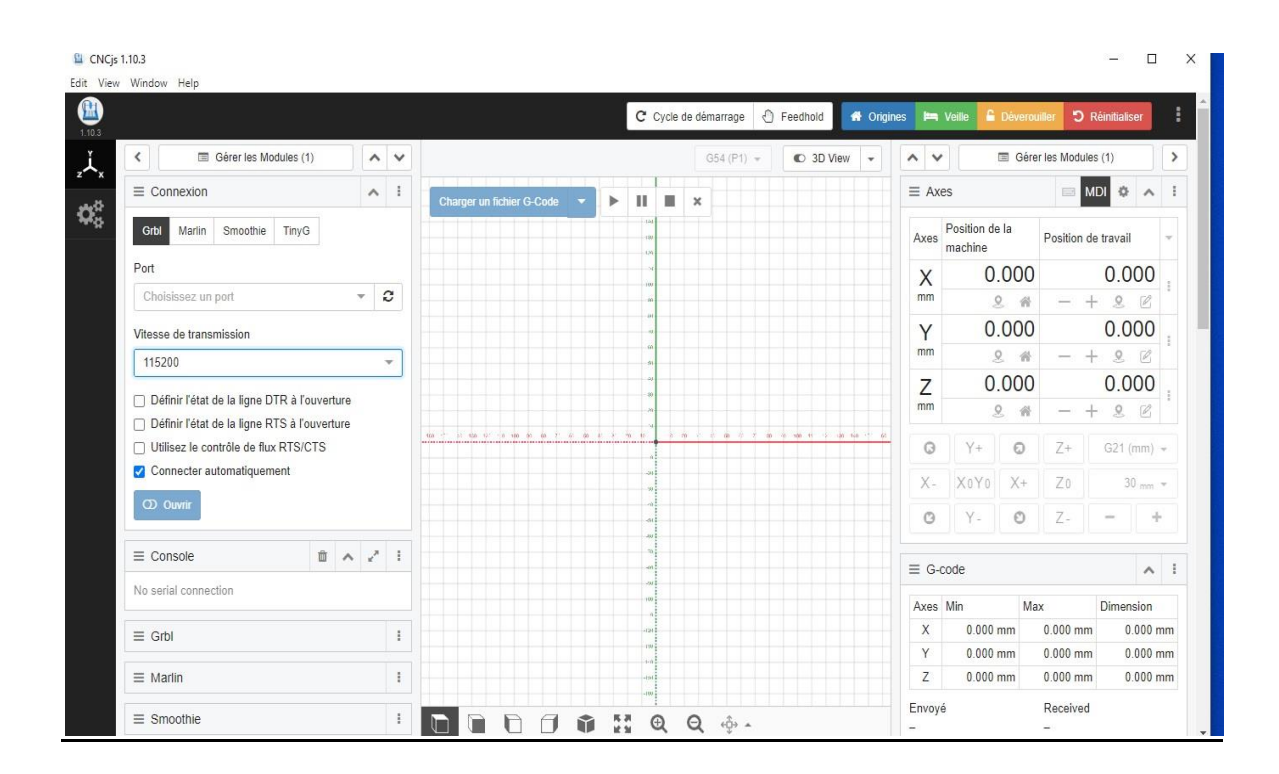

*Figure 32- Interface utilisateur*

### <span id="page-45-1"></span><span id="page-45-0"></span>**III.11. Configuration de Grbl**

 Pour afficher les paramètres, on tape \$\$ sur la ligne de commande manuelle après avoir connecté à Grbl. Grbl doit répondre avec une liste des paramètres actuels du système, comme indiqué dans l'exemple ci-dessous. Tous ces paramètres sont persistants et conservés dans l'EEPROM, donc si on les met hors tension, ils seront chargés à nouveau la prochaine fois qu'on allumera l'Arduino.

>>> \$\$ \$0=10 (step pulse, usec) \$1=25 (stepidledelay, msec)

- \$2=0 (step port invert mask:00000000)
- \$3=0 (dir port invert mask:00000000)
- \$4=0 (stepenableinvert, bool)
- \$5=0 (limit pins invert, bool)
- \$6=0 (probe pin invert, bool)
- \$10=10 (status report mask:00001010)
- \$11=0.010 (junctiondeviation, mm)
- \$12=1.000 (arc tolerance, mm)
- \$13=1 (report inches, bool)
- \$20=0 (soft limits, bool)
- \$21=0 (hard limits, bool)
- \$22=0 (homing cycle, bool)
- \$23=3 (homing dirinvert mask:00000011)
- \$24=100.000 (homing feed, mm/min)
- \$25=500.000 (homing seek, mm/min)
- \$26=250 (homing debounce, msec)
- \$27=10.000 (homing pull-off, mm)
- \$100=2560.000 (x, step/mm)
- \$101=2560.000 (y, step/mm)
- \$102=2560.000 (z, step/mm)
- \$110=500.000 (x max rate, mm/min)
- \$111=500.000 (y max rate, mm/min)
- \$112=500.000 (z max rate, mm/min)
- \$120=10.000 (x accel, mm/sec^2)
- $$121=10.000$  (y accel, mm/sec^2)
- \$122=10.000 (z accel, mm/sec^2)
- \$130=750.000 (x max travel, mm)
- \$131=400.000 (y max travel, mm)
- \$132=120.000 (z max

### travel, mm) Ok

La commande  $x = val$  (dont x un nombre et val la valeur) enregistre ou modifie un paramètre Grbl, ce qui peut être fait manuellement en envoyant cette commande lorsqu'elle est connectée à Grbl.

Exemple:

 Pour modifier manuellement, l'option d'impulsion de pas de microsecondes à 10µs, on tape 0

- $\$ = 10$ , suivie par une entrée.
- $\geq$  \$0 Step pulse, microseconds

Les pilotes des moteurs pas à pas sont évalués pour une certaine longueur d'impulsion minimum. Notre Polulu A4988 à une valeur minimum de 1µs. On choisit les impulsions les plus courtes que les pilotes puissent reconnaître de façon fiable. Si les impulsions sont trop longues, on peut rencontrer des problèmes lors de l'exécution du système à des taux d'alimentation et d'impulsion très élevés, car les impulsions peuvent commencer à se chevaucher. Ce qui est recommandé est quelque chose autour de 10 microsecondes, qui est la valeur par défaut.

#### $\triangleright$  \$1 - Stepidledelay, msec

Chaque fois que les moteurs terminent un mouvement et s'arrêtent, Grbl retarde la désactivation des moteurs par cette valeur. Ou, on peut toujours garder les axes activés (alimentés pour maintenir la position) en réglant cette valeur au maximum de 255 millisecondes.

Le temps de blocage de ralenti pas à pas est le temps que Grbl gardera les moteurs verrouillés avant de désactiver. Selon le système, on peut le mettre à zéro et le désactiver. Sur d'autres, on peut avoir besoin de 25 à 50 millisecondes pour s'assurer que les axes s'arrêtent complètement avant de désactiver. C'est pour aider à tenir compte des moteurs de machine qui n'aiment pas être laissés sur de longues périodes de temps sans faire quelque chose. Aussi, on garde à l'esprit que certains pilotes pas à pas ne se souviennent pas de la micro étape qu'ils ont arrêté sur, donc lorsqu'on réactive, on peut assister à certaines étapes «perdues» en raison de cela. Dans ce cas, on maintient les moteurs activés via \$ 1 = 255.

#### $\geq$  \$2 – Step port invertmask: binary

Ce réglage inverse le signal d'impulsion. Par défaut, un signal d'étape démarre à la normalebasse et passe à l'état haut lors d'un événement d'impulsion. Après un temps d'impulsion réglé à 0 \$, la broche se remet à bas, jusqu'à l'événement d'impulsion suivante. Lorsqu'il est inversé, le comportement de l'impulsion passe de normal-haut à bas pendant l'impulsion et retourne à haut. Dans la plupart des cas, on n'aura pas besoin d'utiliser ce paramètre, mais cela peut être utile pour certains pilotes qui ont des exigences particulières. Par exemple, un retard artificiel

entre la broche de direction et l'impulsion peut être créé en inversant la broche de pas.

Ce paramètre de masquage inversé est une valeur qui stocke les axes à inverser en tant que bits. On n'a vraiment pas besoin de comprendre complètement comment cela fonctionne. Il vous suffit d'entrer la valeur des paramètres pour les axes qu'on veut inverser. Par exemple, si on veut inverser les axes X et Z, on envoie  $\S$  2 = 5 à Grbl et le paramètre devrait maintenant lire \$ 2 = 5 (masque d'inversion de port d'étape: 00000101).

<span id="page-48-0"></span>

| <b>Valeur</b>  | <b>Masque</b>     | <b>Inverse</b> | <b>Inverse</b> | <b>Inverse</b> |
|----------------|-------------------|----------------|----------------|----------------|
|                |                   | $\mathbf X$    | Y              | Z              |
| $\overline{0}$ | 0000000           | $\mathbf N$    | $\mathbf N$    | $\mathbf N$    |
|                | 0                 |                |                |                |
| $\mathbf{1}$   | 0000000           | $\Omega$       | $\mathbf N$    | ${\bf N}$      |
|                |                   |                |                |                |
| $\overline{2}$ | 0000001           | ${\bf N}$      | $\Omega$       | ${\bf N}$      |
|                | $\mathbf{\Omega}$ |                |                |                |
| 3              | 0000001           | $\Omega$       | $\Omega$       | $\mathbf N$    |
|                |                   |                |                |                |
| $\overline{4}$ | 0000010           | $\mathbf N$    | $\mathbf N$    | ∩              |
|                | 0                 |                |                |                |
| 5              | 0000010           | O              | $\mathbf N$    | ∩              |
|                |                   |                |                |                |
| 6              | 0000011           | ${\bf N}$      | $\Omega$       | $\Omega$       |
|                | 0                 |                |                |                |
| 7              | 0000011           | ∩              | $\Omega$       |                |
|                |                   |                |                |                |

*Tableau 5- configuration de la valeur du masque*

#### $\geq$  \$3 – Direction port invertmask: binary

Ce réglage inverse le signal de direction pour chaque axe. Par défaut, Grbl suppose que les axes se déplacent dans un sens positif lorsque le signal de goupille de direction est bas et un sens négatif quand la goupille est haut. Souvent, les axes ne se déplacent pas de cette façon avec certaines machines. Ce réglage inverse le signal de pin de direction pour les axes qui se déplacent dans le sens inverse.

Ce paramètre de masque inversé fonctionne exactement comme le masque d'inversion du pas et stocke les axes à inverser en tant que bit flags. Pour configurer ce paramètre, il suffit d'envoyer la valeur des axes que vous voulez inverser. On utilise le tableau ci-dessus (Tableau 13). Par exemple, si on veut inverser la direction de l'axe Y seulement, on doit envoyer  $\$$  3 = 2 à Grbl et le paramètre devrait maintenant lire \$ 3 = 2 (dir port inverter masque: 00000010).

#### $\triangleright$  \$4 - Stepenableinvert, bool

Par défaut, le pin d'activation pas à pas est activé à l'état haut et désactivé à l'état bas. Si la configuration a besoin du contraire, on inverse simplement le pin de validation pas à pas en

tapant  $\$$  4 = 1 et  $\$$  4 = 0 pour désactiver.

#### $\geq$  \$5 - Limit pins invert, bool

Par défaut, les pins de limite sont maintenues normalement élevés avec la résistance de rappel interne de l'Arduino. Quand un pin limite est l'état bas, Grbl interprète cela comme déclenché. Pour le comportement inverse, il suffit d'inverser les pins de limite en tapant  $\$$  5 = 1,  $\$$  5 = 0 pour désactiver.

#### \$6 - Probe pin invert, bool

Par défaut, le pin de la sonde est maintenu à l'état haut avec la résistance de rappel interne de l'Arduino. Lorsque le pin de la sonde est l'état bas, Grbl interprète cela comme déclenché. Pour le comportement opposé, il suffit d'inverser le pin de sonde en tapant \$ 6 = 1. Désactiver avec  $6$  \$ = 0.

\$10 - Status report mask:binary

Ce paramètre détermine quelles données en temps réel Grbl rapporte-t-il à l'utilisateur quand un "?" Le rapport d'état est envoyé. Par défaut, Grbl renverra son état de fonctionnement (ne peut pas être éteint), la position de la machine et la position de travail (position machine avec décalages de coordonnées et autres décalages appliqués). Trois fonctionnalités de rapports supplémentaires sont disponibles pour les interfaces ou les utilisateurs qui configurent les machines, y compris le tampon RX série, l'utilisation du tampon du bloc planificateur et les états des pins limites (haut ou bas, indiqués dans l'ordre ZYX).

Pour les définir, on utilise le tableau ci-dessous pour déterminer quelles données on souhaite que Grbl renvoie. On sélectionne les types de rapport qu'on souhaite voir dans les rapports d'état et ajoutez leurs valeurs ensemble. C'est la valeur qu'on utilise pour envoyer à Grbl. Par exemple, si on a besoin de rapport de machines et de postes de travail, on ajoute les valeurs 1 et 2 et on envoie Grbl 10 \$ = 3 pour le définir. Ou, si on a besoin uniquement de la position de la machine et de l'état limite de la broche, on ajoute les valeurs 1 et 16 et on envoie à Grbl \$ 10=17

<span id="page-49-0"></span>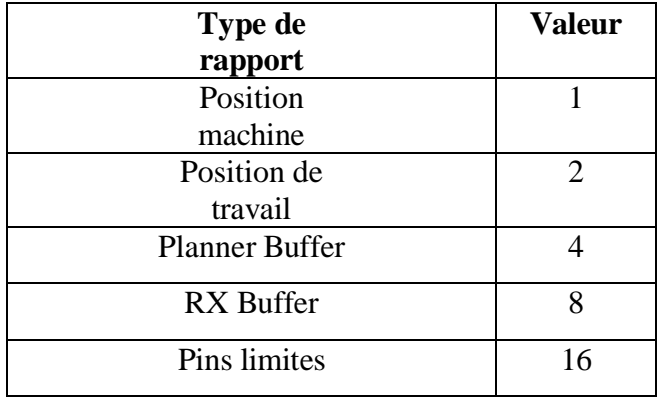

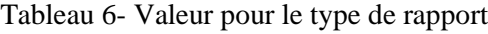

#### $\geq$  \$11 - Junction déviation, mm

L'écart de jonction est utilisé par le gestionnaire d'accélération pour déterminer la vitesse à laquelle il peut se déplacer par les jonctions de segment de ligne d'un chemin de programme de Gcode. Par exemple, si le chemin du G code à un virage serré de 10 degrés à venir et que la machine se déplace à pleine vitesse, ce réglage permet de déterminer combien la machine doit ralentir pour passer en toute sécurité le coin sans perdre de pas.

La façon de le calculer est un peu compliquée, mais, en général, des valeurs plus élevées donnent un mouvement plus rapide dans les coins, tout en augmentant le risque de perdre des pas et de se positionner. Les valeurs inférieures rendent le gestionnaire d'accélération plus prudent et conduisent à des virages plus soigneux et plus lents. Donc, si on rencontre des problèmes lorsque la machine tente de prendre un coin trop vite, on diminue cette valeur pour la ralentir en entrant dans les coins. Si on veut que la machine se déplace plus rapidement à travers les jonctions, on augmente cette valeur pour l'accélérer.

### $\geq$  \$12 – Arc tolerance, mm

Grbl fait les arcs et les hélices avec G2 et G3, en les subdivisant en petites lignes minuscules, de sorte que la précision de traçage de l'arc ne soit jamais inférieure à cette valeur. On n'aura probablement jamais besoin d'ajuster ce réglage, puisque 0.002mm est bien en dessous de la précision de la plupart des machines. Mais si on constate que les cercles sont trop grossiers ou que le traçage à l'arc fonctionne lentement, on ajuste ce réglage. Les valeurs inférieures donnent une plus grande précision, mais peuvent conduire à des problèmes de performances en surchargeant Grbl avec trop de minuscules lignes. Alternativement, les valeurs plus élevées tracent une précision inférieure, mais peuvent accélérer la performance arc puisque Grbl a moins de lignes à traiter. La tolérance d'arc est définie comme la distance perpendiculaire maximum d'un segment de ligne avec ses points d'extrémité se trouvant sur l'arc. Avec une certaine géométrie de base, on résolve pour la longueur des segments de ligne pour tracer l'arc qui satisfait ce paramètre. La modélisation des arcs de cette façon est grande, car les segments de ligne d'arc s'ajustent et s'étalent automatiquement avec la longueur pour assurer une performance de traçage d'arc optimale, tout en ne perdant jamais la précision.

### $\geq$  \$13 - Report inches, bool

Grbl dispose d'une fonctionnalité de rapport de positionnement en temps réel pour fournir à l'utilisateur une rétroaction sur l'endroit où est la machine exactement à ce moment-là, ainsi que des paramètres pour les décalages de coordonnées et le sondage. Par défaut, il est configuré pour signaler en mm, mais en envoyant une commande \$ 13 = 1, ces fonctionnalités de rapport seront désormais en pouces. \$ 13 = 0 pour revenir à mm.

#### $\geq$  \$20 - Soft limits, bool

Les limites virtuelles sont une caractéristique de sécurité qui empêche la machine de déplacer trop loin et au-delà de ces limites, de s'écraser ou de casser quelque chose de coûteux. Il fonctionne en connaissant les limites de déplacement maximales pour chaque axe et où Grbl est en coordonnées machine. Chaque fois qu'un nouveau Gcode est envoyé à Grbl, il vérifie si on a accidentellement dépassé l'espace machine. S'il est activé, Grbl met tous en pause immédiatement où qu'elle soit, arrêter la broche et le liquide de refroidissement, puis envoie une alarme au système indiquant le problème. La position de la machine sera retenue par la suite, car elle n'est pas due à un arrêt forcé immédiat comme des limites physiques.

#### REMARQUE:

 Les limites virtuelles exigent que le repérage soit activé et que les réglages de déplacement maximaux soient précis, car Grbl doit savoir où il se trouve.  $$ 20 = 1$  pour activer, et  $$ 20 = 0$ pour désactiver.

#### $\geq$  \$21 - Hard limits, bool

 Les limites physiques travaillent essentiellement de la même façon que les limites internes, mais utilisent des interrupteurs physiques à la place. En fait, on place des interrupteurs (mécaniques, magnétiques ou optiques) près de la fin de chaque axe, ou à un endroit où il pourrait y avoir des problèmes si le programme se déplace trop loin où il ne devrait pas. Lorsque l'interrupteur est déclenché, il arrêtera immédiatement tout mouvement, arrêtera le liquide de refroidissement et la broche (s'il est connecté) et passe en mode d'alarme, ce qui oblige à vérifier la machine et à réinitialiser tout.pour utiliser les limites physiques avec Grbl, les pins de limite sont maintenues à l'état haut avec une résistance de rappel (pull-up) interne, donc ce qu'on doit faire, c'est de brancher un interrupteur normalement ouvert avec le pin et la masse et activer les limites physiques avec  $\$$  21 = 1. (Désactiver avec  $\$$  21 = 0.) Il faut vivement prendre des mesures de prévention des interférences électriques. Si on veut une limite pour les deux extrémités de déplacement d'un des axes, il faut juste brancher les deux interrupteurs en parallèle avec le pin et la masse, donc si l'un d'eux se déclenche, il déclenche la limite physique.

#### \$22 - Homing cycle, bool

Le cycle homing est utilisé pour localiser avec une position connue et la cohérence sur une

machine chaque fois qu'on démarre Grbl. En d'autres termes, on sait à chaque fois où on est exactement à un moment donné. Par exemple, on commence à usiner quelque chose ou on est sur le point de commencer la prochaine étape dans un travail et l'alimentation s'éteint, on redémarre Grbl et ce dernier n'a aucune idée où il est, donc on est obligé de déterminer où on est. Si on a un homing, on a toujours le point de référence zéro de la machine, donc tout ce qu'on a à faire est d'exécuter le cycle de homing et de reprendre là où on l'a laissé.

Pour configurer le cycle pour Grbl, on doit avoir des interrupteurs de fins de course dans une position fixe. Généralement, ils sont installés dans le point le plus éloigné de +X, +Y et +Z de chaque axe. On branche les fins de course avec les pins de limite et la masse, tout comme avec les limites physiques, et permettre le repérage. Mais, on peut aussi utiliser les interrupteurs de fin de course pour les deux limites et homing.

 Par défaut, le cycle homing de Grbl déplace l'axe Z positif en premier pour effacer l'espace de travail, puis déplace à la fois les axes X et Y en même temps dans la direction positive.

 Il est aussi à noter que lorsque homing est activé. Grbl verrouillera toutes les commandes Gcode jusqu'à ce qu'on effectue un cycle de homing. Cela signifie qu'aucun mouvement d'axe n'est possible, à moins que le verrou soit désactivé (\$ X). Dans la plupart des cas, c'est une fonction de sécurité pour empêcher les utilisateurs de faire une erreur de positionnement.

#### $\geq$  \$23 - Homing dirinvertmask, int:binary

Par défaut, Grbl suppose que les seuils de fin de course homing sont dans le sens positif, en déplaçant d'abord l'axe Z positif, puis les axes X et Y positifs avant d'essayer de localiser précisément la position zéro en faisant un va-et-vient lent autour de l'interrupteur. Si la machine a un interrupteur de fin de course dans le sens négatif, le masque de direction de retour peut inverser la direction des axes. Il fonctionne exactement comme l'inversion du pin de pas et le sens d'inversion du pin de masques, où tout ce qu'on a à faire est d'envoyer la valeur dans le tableau pour indiquer les axes qu'on veut inverser et recherche dans la direction opposée.

#### $\geq$  \$24 - Homing feed, mm/min

Le cycle d'homing recherche d'abord les interrupteurs de fins de course à un taux d'avancement plus élevé, et après qu'il les trouve, il se déplace à une vitesse d'avance plus lente dans l'emplacement précis des zéro machines. Le taux d'avancement Homing est ce taux plus lent. On le règle sur n'importe quelle valeur de taux qui fournit une localisation zéro machine répétable et précise.

### $\geq$  \$25 - Homing seek, mm/min

Le taux de recherche Homing est le taux dans lequel il essaie premièrement de chercher les interrupteurs de fin de course.

### $\geq$  \$26 - Homing debounce, ms

Chaque fois qu'un commutateur déclenche, certains d'entre eux peuvent avoir des bruits électriques ou mécaniques qui rebondissent le signal haut et bas pendant quelques millisecondes avant de se stabiliser. Pour résoudre ce problème, on doit amortir le signal, soit par le matériel avec une sorte de filtre de signaux ou par logiciel avec un court délai pour laisser le signal finir le rebondissement. Grbl laisse un court délai pour le homing lors de la localisation de la position zéro de la machine. On règle cette valeur de retard au besoin de l'interrupteur pour obtenir un homing répétable. Dans la plupart des cas, 5 à 25 millisecondes conviennent.

### $\geq$  \$27 - Homing pull-off, mm

Pour fonctionner bien avec la fonctionnalité de limites physiques, où homing peut partager les mêmes interrupteurs de fin de course, le cycle homing se retire de tous les interrupteurs de fin de course par cette distance de retrait après qu'il a terminé. En d'autres termes, cela aide à empêcher le déclenchement accidentel de la limite physique après un cycle de homing.

### $\triangleright$  \$100, \$101 et \$102 – (X, Yet Z steps/mm)

 Grbl a besoin de savoir jusqu'à quel point chaque étape prendra l'outil en réalité. Pour calculer les pas / mm pour un axe de la machine, on doit connaître:

- La distance en mm parcouru par tour du moteur pas à pas. Cela dépend de l'engrenage de transmission pour les courroies ou du pas de vis pour l'entrainement par vis.
- Le nombre de pas par révolution des moteurs pas à pas
- Le micro-pas du contrôleur (généralement 1, 2, 4, 8 ou 16).

Les pas / mm peuvent alors être calculés comme suit:

Nombre de pas par révolution \* micropas Distance en mm par révolution  $Pas/mm = -$ 

Pour notre cas:

- Nombre de pas par révolution de notre moteur pas à pas est 200 pas/ révolution
- $\bullet$  Micro-pas = 1
- Distance en mm par révolution: on a utilisé une tige fileté M8 pour notre système d'entrainement pour les axes X, Y qui est égale à 1,25 mm

$$
\frac{pas}{mm} = \frac{200 \times 1}{1.25} = 160 \text{ pas/mm}
$$

#### $\triangleright$  \$110, \$111 and \$112 – [X,Y,Z] Max rate, mm/min

 Ils définissent la vitesse maximale de déplacement que chaque axe peut accepter. Chaque fois que Grbl planifie un déplacement, il vérifie si le déplacement fait que l'un ou l'autre de ces axes individuels dépasse leur vitesse maximale. Si c'est le cas, il ralentira le mouvement pour s'assurer qu'aucun des axes ne dépasse les limites maximales de vitesse. Cela signifie que chaque axe a sa propre vitesse indépendante, ce qui est extrêmement utile pour limiter l'axe Z typiquement plus lent.

 La façon la plus simple de déterminer ces valeurs est de tester chaque axe, un à la fois, en augmentant lentement les réglages de la vitesse maximale et en le déplaçant. Par exemple, pour tester l'axe X, on envoie à Grbl quelque chose comme G0 X50 avec une distance de déplacement suffisante pour que l'axe accélère jusqu'à sa vitesse maximale. On saura qu'on a atteint le seuil de vitesse maximale lorsque les moteurs s'arrêtent. Ça va faire du bruit, mais ne devrait pas endommager les moteurs. On entre un réglage de 10 à 20% en dessous de cette valeur, de sorte qu'on peut tenir compte de l'usure, la friction et la masse de la pièce / outil. Ensuite, on répète pour les autres axes.

Après plusieurs tests pour chaque axe, on a fixé les valeurs suivantes:

\$110=500 (500 mm/min pour l'axe X)

\$111=500 (500 mm/min pour l'axe Y)

\$112=400 (400 mm/min pour l'axe Z)

\$120, \$121, \$122 – [X,Y,Z] Acceleration, mm/sec^2

Ceci définit les paramètres d'accélération des axes en mm par seconde carré (mm.s<sup>-2</sup>). Une valeur inférieure rend Grbl plus aisé dans le mouvement plus lent, tandis qu'une valeur plus élevée rend le déplacement plus difficile mais atteint les avances désirées beaucoup plus rapidement. Tout comme le réglage de la vitesse maximale, chaque axe a sa propre valeur d'accélération et est indépendant l'un de l'autre. Cela signifie qu'un mouvement multiaxes ne s'accélérera que le plus rapidement possible.

 Aussi, comme pour le réglage de la vitesse maximale, le moyen le plus simple de déterminer les valeurs de ce paramètre est de tester individuellement chaque axe avec des valeurs d'augmentation lente jusqu'à ce que le moteur s'arrête. On finalise ensuite le réglage d'accélération avec une valeur de 10 à 20% en dessous de cette valeur absolue maximale. Cela doit tenir compte de l'usure, de la friction et de l'inertie de masse.Après plusieurs tests pour

chaque axe, on a remarqué que la valeur par défaut de Grbl qui est 10 donne un résultat satisfaisant.

### $\geq$  \$130, \$131, \$132 – [X, Y, Z] Max travel, mm

Ceci définit le déplacement maximum d'un bout à l'autre pour chaque axe en mm. Ceci n'est utile que si on a des limites virtuels (et homing) activées, car cette fonction est uniquement utilisée par la fonction de limite virtuel de Grbl pour vérifier si on a dépassé les limites de la machine avec une commande de mouvement.

### <span id="page-56-0"></span>**III.12. Utilisation du frimware grbl**

### III.12.1. Paramétrages de la machine CNC

<span id="page-56-1"></span> Pour le premier démarrage de la machine on doit la paramétrer afin qu'elle détecte les contacteurs de fin course et positionner les axes à leurs position initial.

L'organigramme suivant nous montre les étapes à suivre

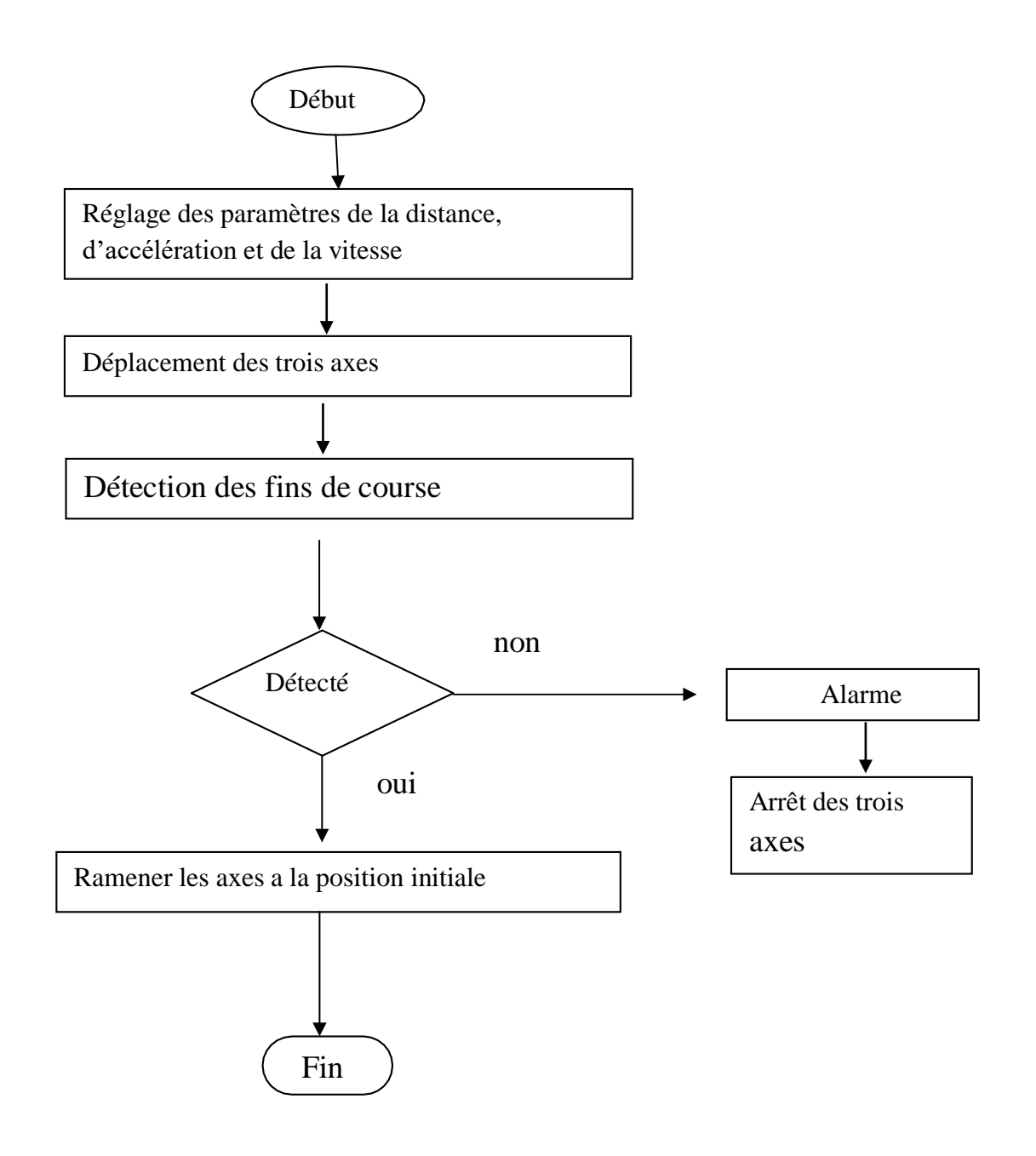

### III.12.2. Initialisation de la machine

<span id="page-58-0"></span>A chaque démarrage de la machine l'initialisation effectue la détection des fins de course X,Y,Zdans le cas échéant une alarme sera retentie et déclenche un arrêt des trois axes.

L'organigramme suivant nous montre les étapes à suivre

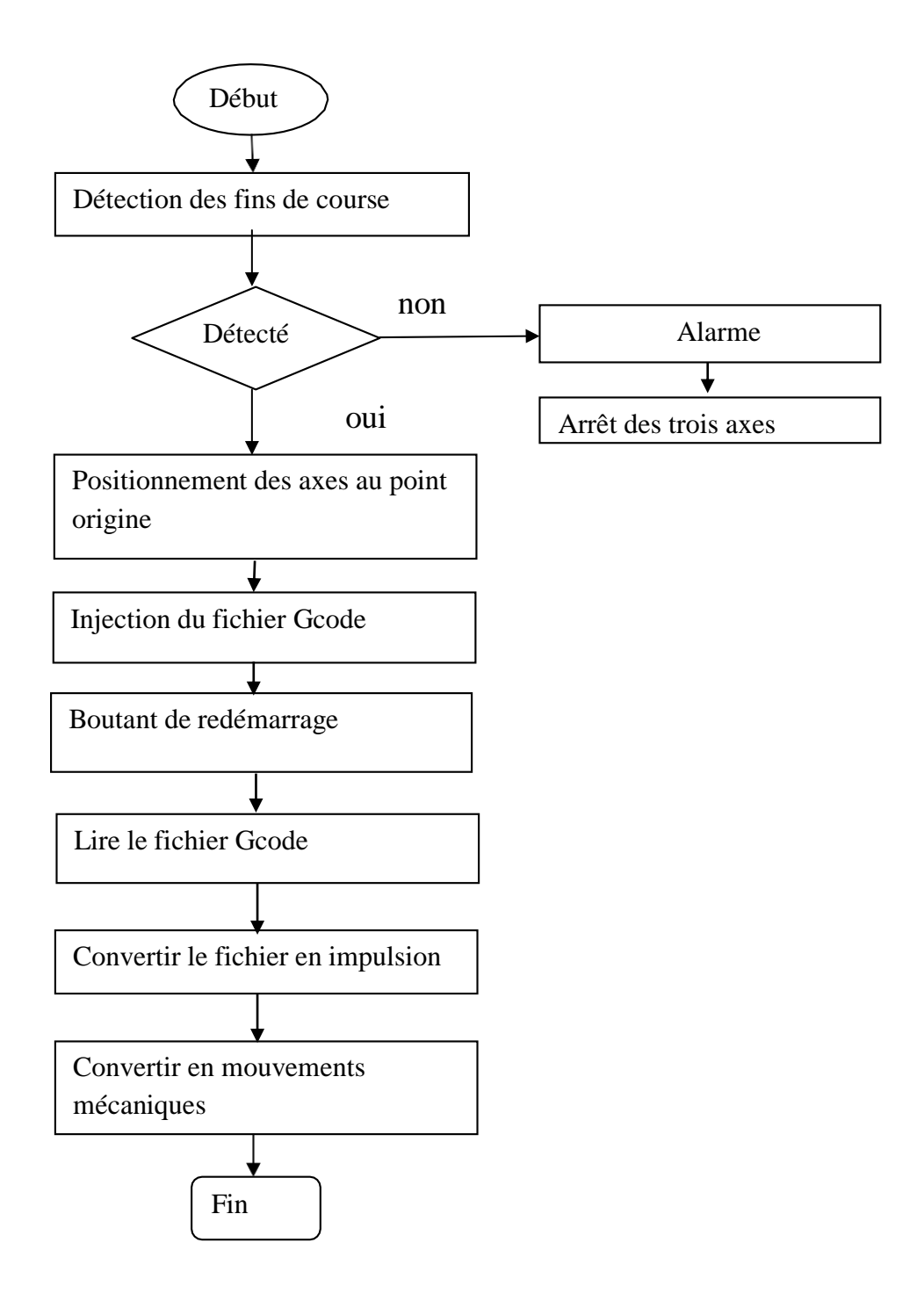

# CONCLUSION GENERALE :

### **CONCLUSION GENERALE :**

 Le présent mémoire de master a exploré en profondeur le monde fascinant de la réalisation d'une machine CNC, mettant en lumière les aspects techniques, les défis et les opportunités qui découlent de cette entreprise complexe. Au fil de cette étude, nous avons abordé divers domaines, de l'analyse des technologies CNC existantes à la conception mécanique, électronique et logicielle, en passant par la construction pratique et la mise en œuvre de notre propre machine CNC.

 Une des principales conclusions de ce mémoire est l'importance cruciale de la compréhension interdisciplinaire dans la conception et la réalisation d'une machine CNC performante. Cette technologie nécessite une combinaison unique de connaissances en mécanique, électronique, informatique et contrôle pour réussir. Nous avons également constaté que la flexibilité et la polyvalence des machines CNC en font des outils incontournables dans la fabrication moderne, offrant des avantages en termes de précision, de rapidité et de répétabilité.

 Cependant, notre recherche a également mis en évidence certains défis persistants. La complexité de la conception et de la construction de machines CNC demande des compétences considérables et une planification minutieuse. De plus, la nécessité d'une maintenance régulière et d'une mise à jour constante pour suivre les avancées technologiques rend la gestion de ces machines tout aussi cruciale que leur création initiale.

 Enfin, ce mémoire de master nous a permis de plonger dans l'univers complexe et passionnant de la réalisation d'une machine CNC. Au-delà des connaissances techniques acquises, cette étude nous rappelle que l'ingénierie est une discipline en constante évolution, où l'apprentissage et l'adaptation sont essentiels pour rester à la pointe de la technologie. Il est encourageant de voir que les machines CNC continueront de façonner notre avenir dans la fabrication, tout en ouvrant la porte à de nouvelles découvertes et à de nouvelles réalisations.

 Je tiens à exprimer ma gratitude envers ceux qui ont contribué à ce travail, et j'espère que cette recherche contribuera à inspirer de futurs projets innovants dans le domaine des machines à commande numérique par ordinateur.

### BIBLIOGRAPHIE ET REFERANCE

[1] Gilles Patri, « Aérospatiale : une nouvelle ère industrielle. Des outils classiques à la commande numérique », dans Revue aérospatiale, N° hors-série 20 ans d'Aérospatiale, janvier 1990

[2] Gilles prud'homme, « commande numérique des machines-outils »Technique de l'ingénieur, génie mécanique, usinage, B7130, D. Duret, « simulation de gamme d'usinage », revue de l'ingénieur et du Technicien de l'enseignement technique, n˚229,1981, pp. 34- 37,1995.

[3] Claude Barlier, Lionel Girardin, "Mémotech productique : matériaux et usinage" Ed. Casteilla, pp 406, 1992.

[4] Jean-Pierre Urso "Mémotech : commande numérique" Educalivre, pp 334, 1999.

[5] Andre Chevalier, Jacques Bohan, "Guide du technicien en productique" Hachette, pp 272,1988.

[6] Iddir Smail, Slimani samir "Essais et Méthodologie en vue d'une exploitation rationnelle des MOCN" pp163, 1991,

[7] https://fr.wikipedia.org/wiki/%C3%89lectro- %C3%A9rosion#cite\_ref-1

[8] D. Gelin, M. Vincent « éléments des fabrications », Edition marketing, paris, Mars 1995

[9] <http://www.usimm.ca/quelles-sont-les-differences-entre-lusinage-3-axes-et-5-axes/>

[10] Takashi Kenjo and Akira Sugawara, «stepping motors and their microprocessor

controls

[11] » Oxford University Press, ISBN 0-19-859385-6

[12] <http://ressources.univlemans.fr/AccesLibre/UM/Pedago/physique/02/electri/pasapas.html>

[13] Pierre Mayé : «Moteurs électriques pour la robotique» ; 2ém édition, octobre 2013

[14] https://fr.wikipedia.org/wiki/Fabrication assist%C3%A9e par ordinateur

- [15] https://datasheetspdf.com/pdf-file/1306296/ShinanoKenshi/STA-42D3004/1
- [16] https://www.arduino.cc/en/software
- [17] https://www.pololu.com/file/0J450/a4988\_DMOS\_microstepping\_driver\_with\_tra

nslator.pdf

- [18] <https://www.handsontec.com/dataspecs/cnc-3axis-shield.pdf>
- [19] https://github.com/gnea/grbl/releases
- [20] https://cnc.js.org/docs/user-guide/